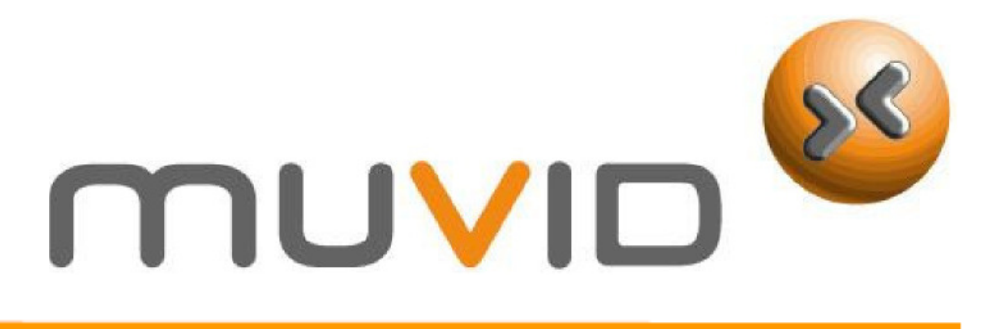

# **Stereo-Internet-Tuner IR 715**

# **Bedienungsanleitung**

LESEN SIE BITTE DIESE BEDIENUNGSANLEITUNG SORGFÄLTIG DURCH BEVOR SIE DAS GERÄT IN BETRIEB NEHMEN. BEWAHREN SIE BITTE DIESE BEDIENUNGSANLEITUNG FÜR SPÄTERES NACHSCHLAGEN. BILDER UND ZEICHNUNGEN DIE SICH IN DER BEDIENUNGSANLEITUNG BEFINDEN DIENEN NUR ALS ANSCHAUUNGSMATERIAL UND KÖNNEN OHNE VORANZEIGE GEÄNDERT WERDEN

Technische Änderungen vorbehalten x-save und muvid sind Handelsmarken der M3 Electronic GmbH – Frankfurt am Main

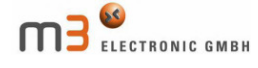

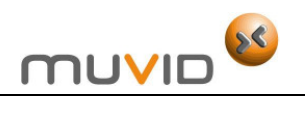

# Inhaltsverzeichnis

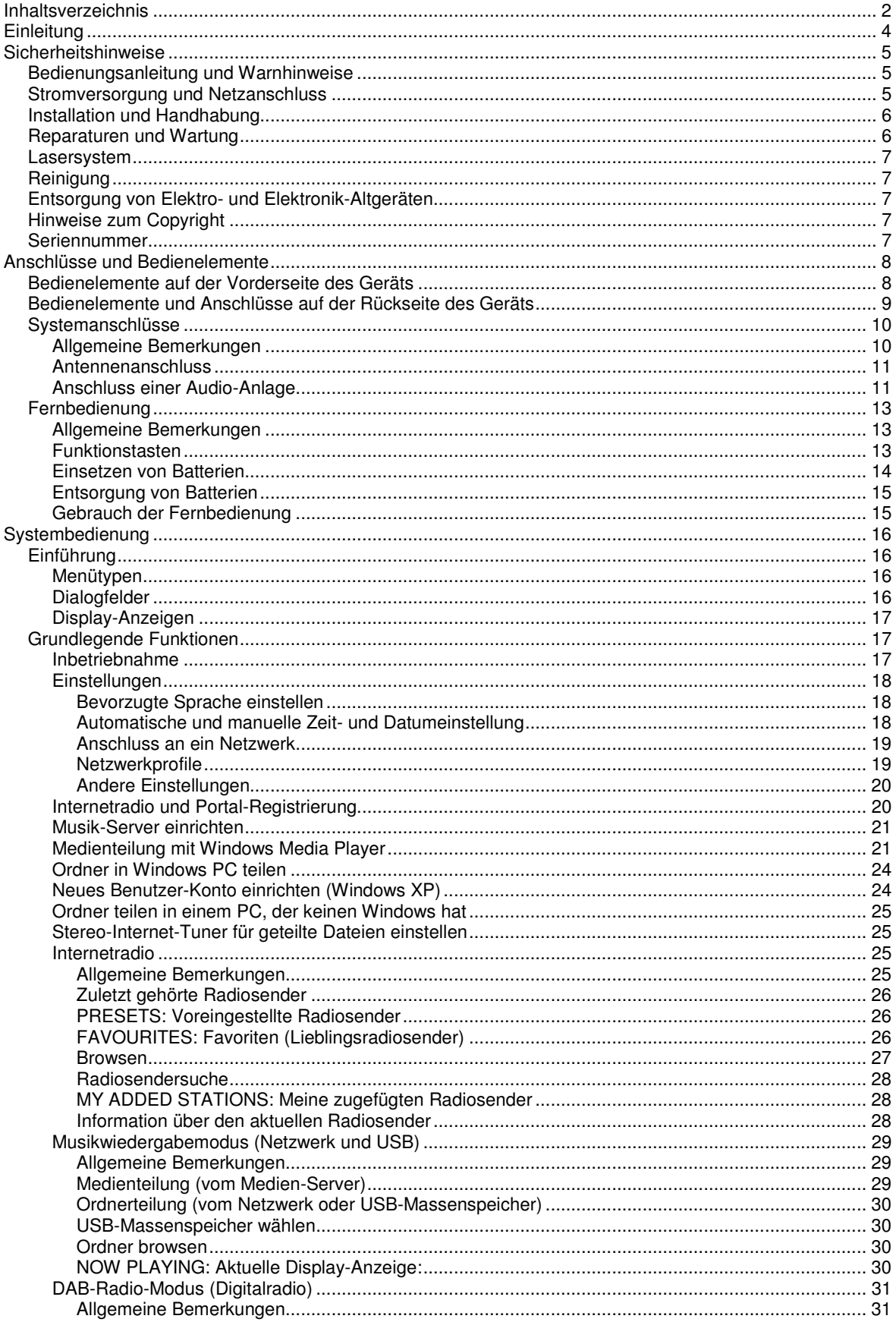

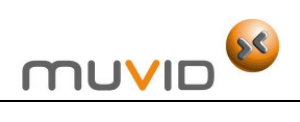

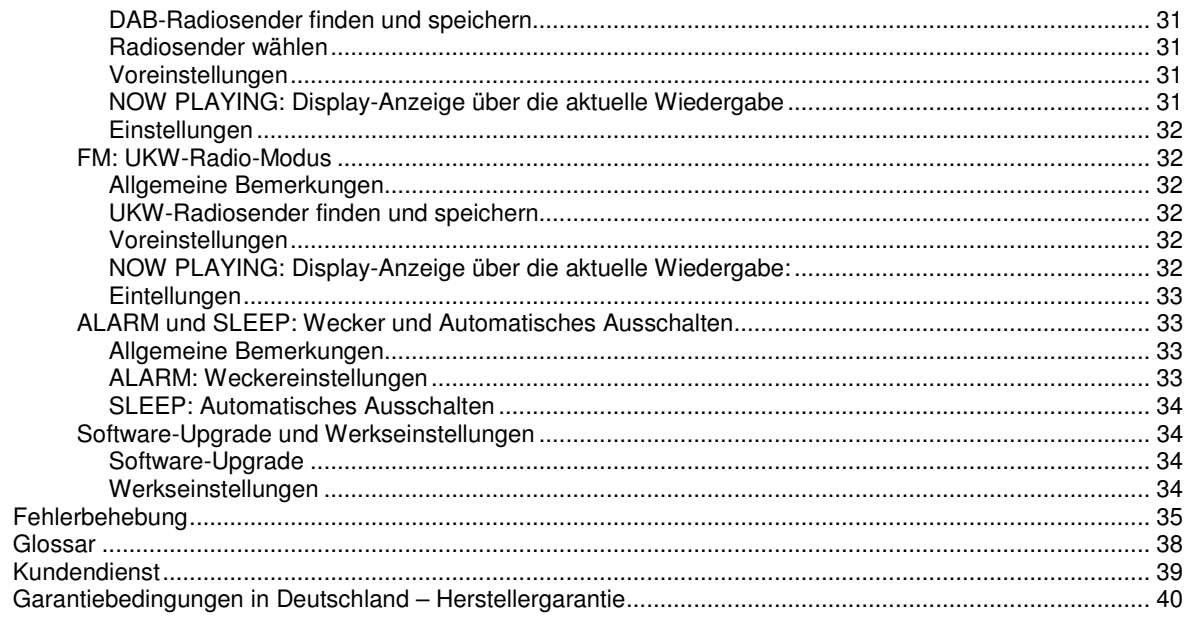

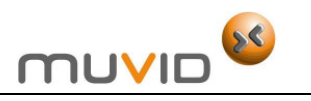

# **Einleitung**

1

Vielen Dank, dass Sie unser Produkt erworben haben. Wir wünschen Ihnen viel Spaß mit Ihrem neuen Stereo-Internet-Tuner IR 715.

Diese Bedienungsanleitung enthält detaillierte Informationen und Anweisungen, die Ihnen helfen sollen, auf einfachem Wege das Beste aus Ihrem Stereo-Internet-Tuner herauszuholen.

Lesen Sie bitte alle diese Informationen sorgfältig durch, bevor Sie Ihren Stereo-Internet-Tuner in Betrieb nehmen!

#### **Unter keinen Umständen ist der Hersteller verantwortlich für**:

- Verlust oder Beschädigung von persönlichen Daten;
- Mittelbare Schäden an der Soft- oder Hardware, die durch falsche Bedienung entstanden sind;
- Reparaturen Ihres Produkts;
- oder andere Unfälle.

Sollten die Anweisungen dieser Bedienungsanleitung vom Benutzer/von der Benutzerin missverstanden werden, war es nicht vorauszusehen, deshalb ist der Hersteller auch für mögliche Schäden, die durch die Nutzung dieser Bedienungsanleitung entstanden sind, nicht verantwortlich. Dies gilt auch für alle Ansprüche Dritter, die aus Benutzung dieses Produkts oder dieser Bedienungsanleitung entstehen können.

Wir behalten uns vor, Informationen in dieser Bedienungsanleitung und technische Spezifikation ohne vorherige Ankündigung zu ändern.

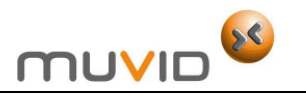

# 2

# **Sicherheitshinweise**

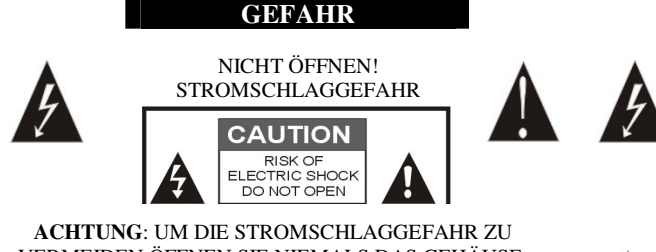

VERMEIDEN ÖFFNEN SIE NIEMALS DAS GEHÄUSE. DARIN BEFINDEN SICH KEINE TEILE DIE VOM BENUTZER GEWARTET WERDEN SOLLEN. ALLE REPARATUREN SOLLEN VON QUALIFIZIERTEN FACHKRÄFTEN DURCHGEFÜHRT WERDEN.

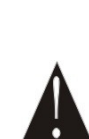

Das Pfeilblitzsymbol in einem gleichseitigen Dreieck warnt den Benutzer vor nicht isolierten Teilen mit "gefährlicher Spannung", die sich im Gerät befinden. Diese Spannung kann so hoch sein, dass Stromschlaggefahr besteht.

Das Ausrufezeichen in einem gleichseitigen Dreieck, weist den Benutzer auf wichtige Betriebs- und Wartungshinweise in den technischen Unterlagen wie in dieser Bedienungsanleitung hin. Nichtbeachtung dieser Hinweise kann zu Verletzungen oder zur Beschädigung des Geräts führen.

## **Bedienungsanleitung und Warnhinweise**

- 1. Bevor Sie das Gerät in Betrieb nehmen, lesen Sie bitte diese Bedienungsanleitung sorgfältig durch.
- 2. Bewahren Sie die Bedienungsanleitung zum späteren Nachlesen an einem sicheren Ort auf.
- 3. Lesen und beachten Sie alle Warnhinweise auf dem Gerät und in der Bedienungsanleitung.

#### **Stromversorgung und Netzanschluss**

- 1. Das Gerät darf nur an die Stromversorgung angeschlossen werden, die in dieser Bedienungsanleitung genannt oder auf seinem Typenschild angegeben wird. Wenn Sie sich nicht sicher sind, über welche Art von Spannung Ihr Stromnetz verfügt, wenden Sie sich an Ihren Fachhändler oder an Ihr Stromversorgungsunternehmen.
- 2. Wenn der Netzstecker an die Wandsteckdose angeschlossen wird, wird auch das Gerät an die Stromversorgung angeschlossen, selbst wenn Sie das Gerät mit der Taste STANDBY ausgeschaltet haben. Um das Gerät vollständig auszuschalten, drücken Sie den Netzschalter POWER ON/OFF auf der Rückseite des Geräts in die Position OFF und ziehen Sie den Netzstecker aus der Steckdose aus.
- 3. Das Gerät ist mit einem gepolten oder geerdeten Wechselstromstecker ausgestattet. Der gepolte Stecker hat für Ihre Sicherheit zwei Spannungsstifte und einen Erdungsstift. Wenn der gelieferte Stecker nicht zu Ihrer Steckdose passt, setzen Sie sich in Verbindung mit einem Elektriker um den Stecker auszutauschen. Versuchen Sie niemals selbst den Netzstecker zu reparieren oder auszutauschen. Verwenden Sie nur den mitgelieferten Netzstecker.
- 4. **Der Netzstecker wird als Trennschalter zur Unterbrechung der Stromversorgung benutzt. Deswegen muss der Netzstecker jederzeit betriebsfähig und zugänglich sein**.
- 5. Berühren Sie das Netzkabel niemals mit feuchten Händen.
- 6. Die Stromkabel sollen so verlegt werden, dass niemand darauf treten kann. Stellen Sie keine Gegenstände auf die Stromkabel. Schützen Sie die Stromkabel vor Beschädigung. Achten Sie insbesondere auf die Verbindungsstellen zwischen Kabeln und Steckern, Kabeln und Verlängerungskabeln sowie Kabeln und dem Gerät.
- 7. Überlasten Sie nicht die Wandsteckdosen, Verlängerungskabel oder Mehrfachsteckdosen. Andernfalls besteht Brand- und Stromschlaggefahr.
- 8. Benutzen Sie keine USB-Kabel, die länger als 25 cm sind.
- 9. Wenn Sie das Gerät längere Zeit nicht benutzen, schalten Sie es mit dem Netzschalter POWER ON/OFF auf der Rückseite des Geräts in die Position OFF und ziehen Sie den Netzstecker aus der Steckdose aus. Fassen Sie am Netzstecker. Ziehen Sie niemals direkt am Netzkabel.
- 10. Bei Gewitter trennen Sie das Gerät vom Stromnetz um Überspannungsschäden durch Blitzschlag vorzubeugen.
- 11. Soll das Gerät zufällig ausgeschaltet werden, schalten Sie es wieder an.
- 12. Schalten Sie das Gerät aus wenn Sie es an andere Geräte anschließen.

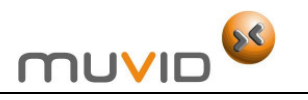

#### **Installation und Handhabung**

- 1. Stellen Sie das Gerät nicht an schlecht belüfteten Plätzen auf. Vermeiden Sie auch schmutzige oder staubige Plätze. Wählen Sie keine instabilen oder beweglichen bzw. vibrierenden Flächen. Am besten stellen Sie das Gerät in einer sauberen, gut belüfteten und trockenen Umgebung auf.
- 2. Stellen Sie das Gerät nicht in die Nähe von starken magnetischen Feldern und setzen Sie es nicht direkter Sonnen- oder Hitzestrahlung aus (wie z.B. in der Nähe von Heizungen oder Heizlüftern).
- 3. **Um Brand und elektrischen Schlägen vorzubeugen, setzen Sie das Gerät nicht dem Regen oder der Feuchtigkeit aus. Stellen Sie das Gerät nicht in einer feucht-warmen Umgebung auf.**
- 4. Stellen Sie das Gerät nicht in die Nähe von Wasser, z. B. nah an Badewannen, Waschbecken, Schwimmbecken, Ausgussbecken, in die feuchten Keller oder an ähnliche Orte. Setzen Sie das Gerät keinem spritzenden oder tropfenden Wasser aus.
- 5. Stellen Sie das Gerät nicht in die Nähe von anderen Geräten, die starke Wärme oder magnetischen Fluss ausstrahlen wie z. B. in die Nähe von Videorecordern, Stereo-Anlagen, Radios oder großen Lautsprechern. Solche Geräte können Ton verformen.
- 6. Lassen Sie genug Raum um das Gerät herum. Versperren Sie niemals die Ventilationsöffnungen des Geräts und prüfen Sie, ob die Luft um das Gerät frei zirkulieren kann.
- 7. Stellen Sie sicher, dass die Ventilationsöffnungen des Geräts nicht versperrt sind, sonst kann das Gerät überhitzen.
- 8. Schieben Sie keine Gegenstände durch die Öffnungen hinein. Sie können dabei Spannung führende Teile berühren oder Bauteile kurzschließen. Dabei besteht Brand- und Stromschlaggefahr.
- 9. Um Schäden zu vermeiden, benutzen Sie nur die mitgelieferten oder vom Hersteller empfohlenen Zubehörteile (Stromkabel, Fernbedienung, usw.).
- 10. Benutzen Sie nur Karren, Gestelle, Dreifüße, Halter und Tische, die vom Hersteller empfohlen werden. Wegen der Verletzungsgefahr stellen Sie das Gerät nicht auf instabile Rolltische oder Stative. Seien Sie besonders vorsichtig wenn Sie einen Rolltisch mit dem Gerät bewegen. Durch unebene Flächen und abrupte Bewegungen kann das Gerät herunterfallen und Menschen verletzen.
- 11. Für optimale Leistung stellen Sie keine schweren Gegenstände aufs Gerät.
- 12. Stellen Sie keine Gegenstände mit offener Flamme oder mit Flüssigkeiten wie z. B. Kerzen oder Blumenvasen aufs Gerät.

#### **Reparaturen und Wartung**

- 1. Versuchen Sie niemals das Gerät zu zerlegen oder umzubauen. Dies kann zum sofortigen Verlust des Garantieanspruchs führen.
- 2. Versuchen Sie niemals das Gehäuse zu öffnen, weil lebensgefährliche Spannung im Gerät vorhanden ist. Es besteht Verletzungsgefahr. Wenden Sie sich bitte an qualifiziertes Fachpersonal, sollte dies notwendig sein.
- 3. Alle Reparaturen dürfen nur vom qualifizierten Fachpersonal durchgeführt werden. Versuchen Sie niemals selbst das Gerät zu reparieren. Dies kann zum sofortigen Verlust des Garantieanspruchs führen.
- 4. Sollte Ihr Gerät fachgerechte Wartung oder Überprüfung benötigen, wenden Sie sich bitte an Ihren Fachhändler oder an unser Service-Center.
- 5. Wenn irgendwelche Teile ersetzt werden müssen, achten Sie bitte darauf, dass nur solche Ersatzteile verwendet werden, die vom Hersteller zugelassen sind oder dieselben Eigenschaften haben wie das Originalteil. Bei der Verwendung von nicht zugelassenen Ersatzteilen besteht unter anderem Brand- und Stromschlaggefahr.
- 6. Nach Abschluss aller Reparaturarbeiten sollen Sie vom Reparaturfachbetrieb eine Sicherheitsüberprüfung des gesamten Geräts durchführen lassen um sicherzustellen, dass sich das Produkt in einem einwandfreien Zustand befindet.
- 7. Wenn die folgenden Umstände auftreten, trennen Sie das Gerät vom Stromnetz und wenden Sie sich an einen qualifizierten Reparaturfachbetrieb:
- Das Stromkabel oder der Netzstecker ist beschädigt.
- In das Gerät ist Flüssigkeit eingedrungen.
- Das Gerät ist dem Regen oder der Feuchtigkeit ausgesetzt worden.
- In das Gerät sind Gegenstände eingedrungen.
- Wenn das Gerät nicht einwandfrei funktioniert, obwohl alle Hinweise der Bedienungsanleitung befolgt werden.

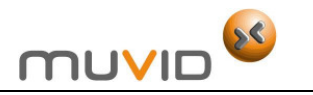

• Wenn das Gerät mechanisch beschädigt ist.

#### **Lasersystem**

- 1. Dieses Gerät ist mit einem Lasersystem ausgestattet. Um nicht direkter Laserstrahlung ausgesetzt zu werden, versuchen Sie niemals das Gehäuse zu öffnen. Sichtbare Laserstrahlung kann austreten, wenn das Gehäuse geöffnet wird. Sehen Sie keinesfalls direkt in das Laserlicht.
- 2. Das Vorhandensein von Laserstrahlen, wird durch folgende Warnung angezeigt.

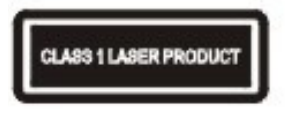

CLASS 1 LASER PRODUCT (LASERGERÄT DER KLASSE 1)

#### **Reinigung**

- 1. Vor der Reinigung schalten Sie das Gerät aus und trennen Sie es vom Stromnetz.
- 2. Wischen Sie das Display und Gehäuse mit einem weichen, trockenen und fusselfreien Tuch ab. Auf diese Weise können Sie Staub und andere Partikeln entfernen.
- 3. Sprühen oder schütten Sie nie irgendwelche Flüssigkeit direkt aufs Gehäuse.
- 4. Bei starker Verschmutzung verwenden Sie kleine Mengen sanften Neutralreinigers (keine Verdünner oder ammoniak- bzw. alkoholhaltigen Mittel) und anschließend trocknen Sie das Gerät mit einem weichen, trockenen und fusselfreien Tuch ab.

### **Entsorgung von Elektro- und Elektronik-Altgeräten**

- 1. Wenn sich das Symbol eines durchgestrichenen Abfalleimers auf einem Produkt oder in seiner Bedienungsanleitung befindet, erfüllt dieses Produkt die Voraussetzungen der EU-Richtlinie 2002/96/EC.
- 2. Alle Elektro- und Elektronik-Altgeräte müssen getrennt vom Hausmüll an dafür staatlich vorgesehenen Stellen entsorgt werden.
- 3. Mit der ordnungsgemäßen Entsorgung von Elektro- und Elektronik-Altgeräten, vermeiden Sie Umweltschäden und schützen Sie Ihre Gesundheit.
- 
- 4. Weitere Informationen zur Entsorgung von Elektro- und Elektronik-Altgeräten erhalten Sie bei Ihrer Gemeindeverwaltung oder im Fachgeschäft, wo Sie das Gerät erworben haben.
- 5. Bevor Sie ein Altgerät verschrotten, entfernen Sie die Batterien aus der Fernbedienung um sie ordnungsgemäß an einer Sammelstelle zu entsorgen.
- 6. In vielen Ländern der EU ist die Entsorgung von Elektro- und Elektronik-Altgeräten über den Haus- und/oder Restmüll ab 13.8.2005 verboten - in Deutschland ab 23.3.2006.

#### **Hinweise zum Copyright**

Es ist gesetzlich verboten, urheberrechtlich geschütztes Material ohne Genehmigung des Rechteinhabers zu kopieren, auszustrahlen, zu zeigen, über Kabel zu senden, öffentlich wiederzugeben oder zu verleihen.

#### **Seriennummer**

Die Seriennummer finden Sie auf der Rückseite des Geräts. Diese Nummer gilt ausschließlich für dieses Gerät und ist sonst niemandem bekannt.

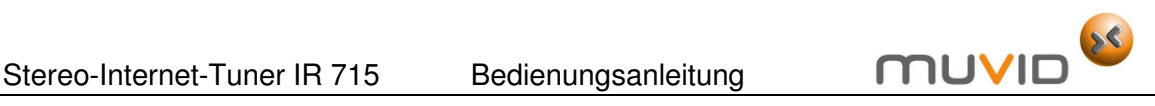

3

**Anschlüsse und Bedienelemente Bedienelemente auf der Vorderseite des Geräts** 

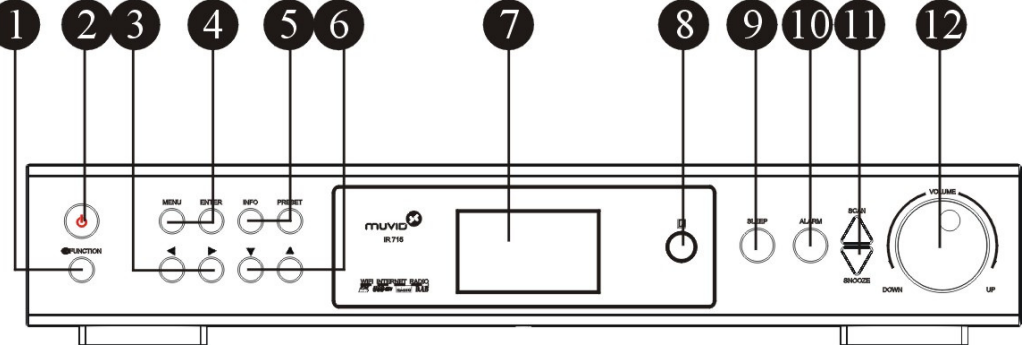

- 1. FUNCTION: Drücken Sie die Funktionstaste FUNCTION um unter folgenden Betriebsarten (Betriebsmodi) des Gerät: Internetradio, Musikwiedergabe vom angeschlossenen Audio-Gerät, DAB (Digitalradio) und FM (UKW-Radio) umzuschalten.
- 2. STANDBY: Drücken Sie die Taste STANDBY um das Gerät ein- oder auszuschalten (in den Standby-Modus/Bereitschaftsbetrieb zu versetzen). Im Standby-Modus erscheinen die aktuelle Zeit und das aktuelle Datum auf dem Display. Mit der Taste STANDBY können Sie auch das automatische Ausschalten SLEEP des Geräts deaktivieren.
- Um das Gerät einzuschalten, müssen Sie zuerst den Netzschalter POWER ON/OFF auf der Rückseite des Geräts in die Position ON umschalten. Anschließend drücken Sie die Taste STANDBY.
- 3. NAVIGATIONSTASTEN LINKS 4 und RECHTS  $\rightarrow$ :
- Im Menü-Modus drücken Sie die NAVIGATIONSTASTEN < und > um das nächste oder vorherige Menü zu wählen.
- Im Radio-Modus drücken Sie die NAVIGATIONSTASTEN < und > um Radiosender aufwärts oder abwärts auf der Frequenzskala abzustimmen (zu suchen).
- 4. MENU: Drücken Sie die Menütaste MENU um das Menü der aktiven Betriebsart auf dem Display einzublenden. Drücken Sie die Menütaste MENU nochmals um zur normalen Display-Anzeige NOW PLAYING zurückzukehren.

ENTER: Im Menü-Modus drücken Sie die Bestätigungstaste ENTER um die Wahl (den gewählten Menüpunkt/das gewählte Menü) zu bestätigen (zu aktivieren). Im Einstellungsmenü drücken Sie die Bestätigungstaste ENTER um die gewählten Einstellungen zu bestätigen (zu aktivieren).

5. INFORMATION: Drücken Sie die Informationstaste INFORMATION kontinuierlich um nacheinander alle Informationen über den aktuellen Musiktitel oder den empfangenen Radiosender auf dem Display einzublenden. Drücken Sie die Informationstaste INFORMATION nochmals um zur normalen Display-Anzeige NOW PLAYING zurückzukehren.

PRESET: Im Radio-Modus drücken Sie die Voreinstellungstaste PRESET um die gespeicherten Radiosender zu wählen. Im Radio-Modus drücken und halten Sie die Voreinstellungstaste PRESET an um einen gewählten Radiosender zu speichern. Sie haben jeweils 10 Voreinstellungen für Internetradio, DAB (Digitalradio) und FM (UKW-Radio).

- 6. NAVIGATIONSTASTEN AUFWÄRTS  $\triangle$  und ABWÄRTS  $\triangledown$ .
- Im Menü-Modus drücken Sie die NAVIGATIONSTASTEN  $\blacktriangle$  und  $\blacktriangledown$  um den Cursor aufwärts und abwärts zu bewegen.
- Wenn Sie die Zeit oder das Datum einstellen, drücken Sie die NAVIGATIONSTASTEN und  $\bullet$  um Zahlenangaben zu erhöhen oder zu verringern.

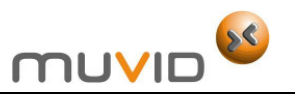

- 7. DISPLAY: Auf dem Display werden Zustandsinformationen über den aktuellen Betriebsablauf eingeblendet.
- 8. FERNBEDIENUNGSSENSOR: Der Fernbedienungssensor empfängt Signale von der Fernbedienung. Richten Sie die Fernbedienung direkt auf diesen Sensor aus. Halten Sie den Fernbedienungssensor frei. Auf keinen Fall bedecken oder verstellen Sie den Fernbedienungssensor mit irgendwelchen Gegenständen.
- 9. SLEEP: Mit der Schlaftaste SLEEP können Sie die Zeit einstellen, wonach sich das Gerät automatisch ausschaltet (in den Standby-Modus übergeht).
- 10. ALARM: Drücken Sie die Weckertaste ALARM um das Menü mit Weckereinstellungen zu öffnen und bis zu zwei Wecker einzustellen.
- 11. SCAN: Drücken Sie die Sendersuchlauftaste SCAN um UKW-Radiosender (FM) abzutasten.

SNOOZE: Drücken Sie die Schlummertaste SNOOZE um Schlummerzeit nach dem Weckruf einzuschalten.

12. LAUTSTÄRKEREGLER: Drehen Sie den Lautstärkeregler um den Lautstärkepegel einzustellen. Haben Sie die Lautstärke geändert, erscheint der aktuelle Lautstärkepegel auf dem Display. Haben Sie das Gerät stumm geschaltet, erscheint die Meldung MUTE auf dem Display.

#### **Anmerkung**:

Die Funktionstasten auf der Vorderseite des Geräts bedienen die gleichen Funktionen wie die entsprechenden Tasten der Fernbedienung.

#### **Bedienelemente und Anschlüsse auf der Rückseite des Geräts**

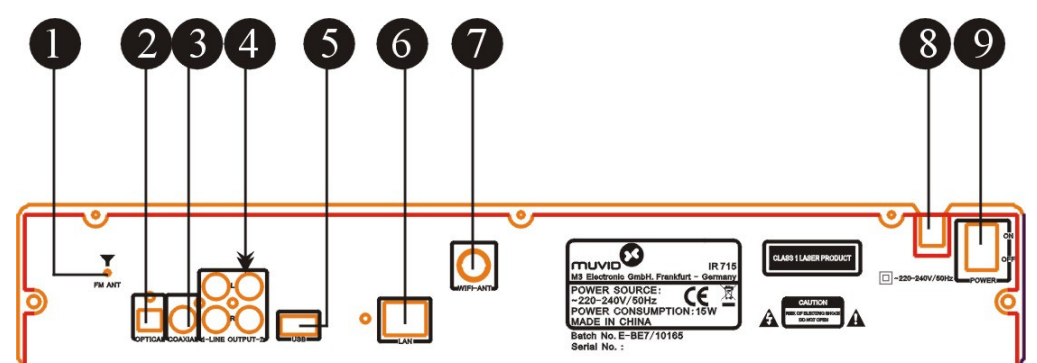

- 1. FM ANT (UKW-Antennenbuchse): Benutzen Sie die UKW-Antennenbuchse FM ANT um eine UKW-Antenne an das Gerät anzuschließen.
- 2. OPTICAL (Optischer Audio-Ausgang): Mit einem Lichtwellenleiter-Audio-Kabel schließen Sie eine Audio-Anlage an den optischen Digital-Audio-Ausgang OPTICAL an um Radio über die angeschlossene Audio-Anlage zu hören.
- 3. COAXIAL (Koaxial-Ausgang): Mit einem Koaxial-Kabel schließen Sie eine Audio-Anlage an den digitalen Koaxial-Ausgang COAXIAL an um Radio über die angeschlossene Audio-Anlage zu hören.
- 4. L/R LINE OUTPUT (linker und rechter Audio-Ausgang): Mit einem konventionellen Audio-Kabel schließen Sie eine Audio-Anlage an den linken (L) und rechten (R) Audio-Ausgang des Geräts an um Radio über die angeschlossene Audio-Anlage zu hören.
- 5. USB PORT: Benutzen Sie den USB-Port/USB-Anschluss um ein USB-Gerät an den Stereo-Internet-Tuner anzuschließen.
- 6. LAN (Netzwerkschnittstelle/Anschlussbuchse für ein lokales Computer-Netzwerk): Benutzen Sie die LAN-Schnittstelle um ein lokales verdrahtetes Computer-Netzwerk (einen verdrahtetes Internetzugang) an das Gerät anzuschließen.

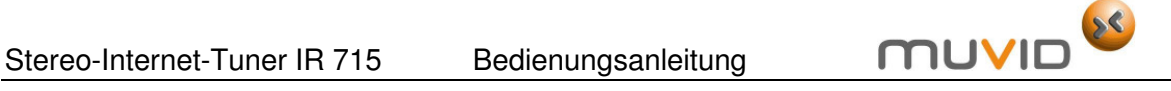

- 7. WIFI-ANT (WLAN-Schnittstelle/Anschlussbuchse für ein drahtloses lokales Netzwerk): Benutzen Sie die WLAN-Schnittstelle um ein lokales drahtloses Computer-Netzwerk (einen drahtlosen Internetzugang) an das Gerät anzuschließen.
- 8. NETZANSCHLUSS: Schließen Sie das Netzkabel an eine geeignete Steckdose an.
- 9. POWER ON/OFF (Netzschalter): Drücken Sie den Netzschalter POWER um das Gerät mit Energie zu versorgen (Position ON) oder die Stromversorgung abzubrechen (Position OFF).

### **Systemanschlüsse**

#### **Allgemeine Bemerkungen**

- Befolgen Sie die nachstehenden Verbindungspläne, die zeigen wie Außengeräte an den Stereo-Internet-Tuner richtig angeschlossen werden sollen.
- Lesen Sie sorgfältig durch und befolgen Sie die Bedienungsanleitungen von Geräten, die an den Stereo-Internet-Tuner angeschlossen werden sollen.
- Bevor Sie die Geräte aneinander anschließen, schalten Sie sie aus und trennen Sie sie von der Stromversorgung ab. Erst nachdem Sie alle Geräte angeschlossen haben, schalten Sie das System ein.
- Die Anschlussbuchsen befinden sich auf der Rückseite des Stereo-Internet-Tuners.
- Wenn Sie Außengeräte an den Stereo-Internet-Tuner anschließen, beachten Sie die Farbenkodierung von den Steckern und entsprechenden Buchsen (Ein- und Ausgängen). Die Farbe der Stecker soll mit der Farbe von Ein- und Ausgängen (Buchsen) übereinstimmen. Die Stecker sollen fest an die entsprechenden Buchsen angeschlossen werden.
- Versperren Sie nicht die Belüftungsöffnungen von angeschlossenen Geräten und prüfen Sie, ob Luft um die Geräte frei zirkulieren kann.
- Verflechten Sie die Verbindungskabel nicht mit anderen Kabeln oder Leitungen. Dies kann Tonstörungen verursachen.
- Nachdem Sie die Außengeräte an den Stereo-Internet-Tuner fest und sicher angeschlossen haben, stecken Sie die Netzstecker von allen Geräten in die Steckdosen ein und schalten Sie sie ein.
- Schalten Sie die Geräte nicht häufig ein und aus. Zwischen Aus- und Einschalten sollen mindestens 3 Sekunden vergehen.

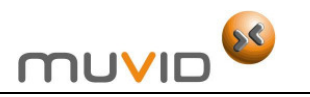

#### **Antennenanschluss**

- Schließen Sie eine UKW-Antenne an die UKW-Antennenbuchse FM ANT auf der Rückseite des Geräts an. Strecken Sie den Antennendraht völlig aus. Richten Sie die Antenne so aus um den besten Radioempfang zu erreichen (Abbildung 1).
- Schließen Sie ein lokales verdrahtetes Computer-Netzwerk (einen verdrahtetes Internetzugang) an die Netzwerkschnittstelle LAN auf der Rückseite des Geräts an. Schließen Sie ein drahtloses lokales Netzwerk WLAN (einen drahtlosen Internetzugang) an die WLAN-Schnittstelle auf der Rückseite des Geräts an (Abbildung 2).

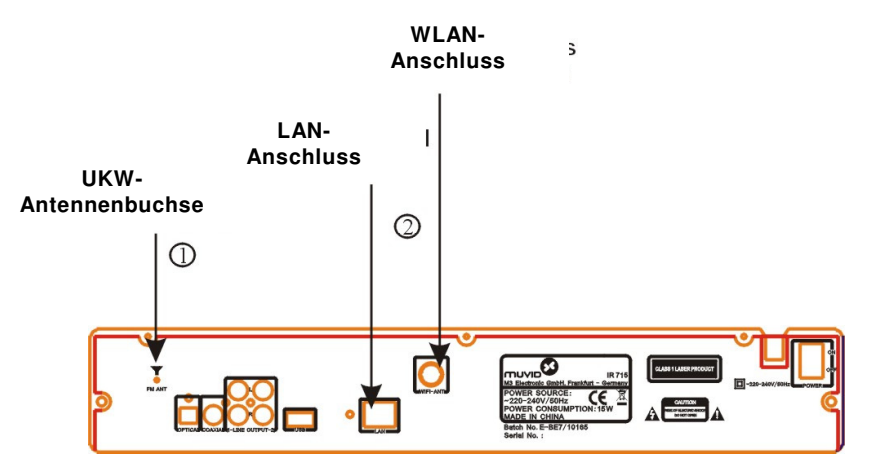

#### **Anschluss einer Audio-Anlage**

Sie haben drei Möglichkeiten eine Audio-Anlage (ein Audio-System) an den Stereo-Internet-Tuner anzuschließen:

- Über den digitalen Koaxial-Ausgang COAXIAL,
- Über den optischen Digital-Ausgang OPTICAL,
- Über den linken (L) und rechten (R) Audio-Ausgang L/R LINE OUTPUT.

Um eine Audio-Anlage (ein Audio-System) an den optischen OPTICAL oder Koaxial-Ausgang COAXIAL anzuschließen:

- 1. Mit einem Koaxial-Kabel schließen Sie eine Audio-Anlage an den digitalen Koaxial-Ausgang COAXIAL auf der Rückseite des Geräts an.
- 2. Mit einem Lichtwellenleiter-Audio-Kabel schließen Sie eine Audio-Anlage an den optischen Digital-Audio-Ausgang OPTICAL auf der Rückseite des Geräts an.

#### **Vorsicht!**

Schließen Sie kein analoges Audio-Gerät an den optischen OPTICAL oder Koaxial-Ausgang COAXIAL an.

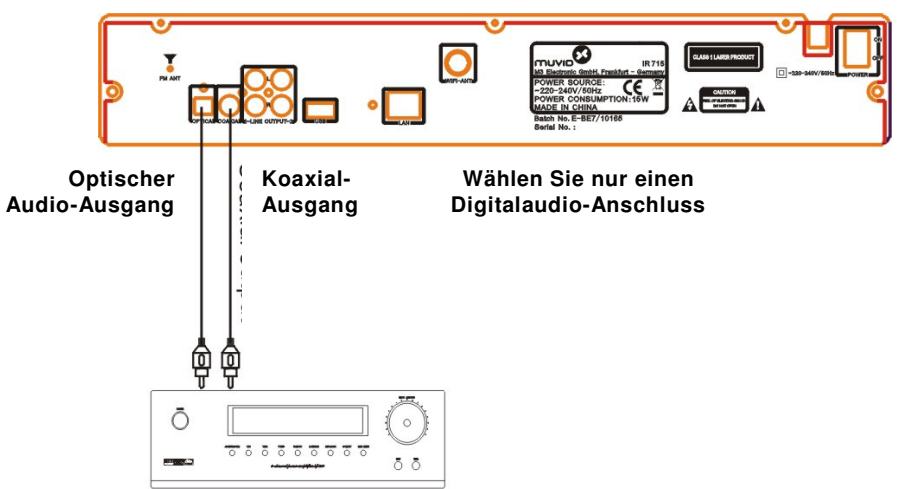

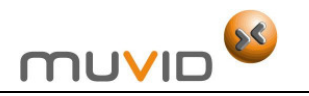

Um eine Audio-Anlage (ein Audio-System) an den linken und rechten (konventionellen) Audio-Ausgang anzuschließen:

3. Mit einem herkömmlichen AV-Kabel schließen Sie eine Audio-Anlage an den linken und rechten Audio-Ausgang auf der Rückseite des Geräts an.

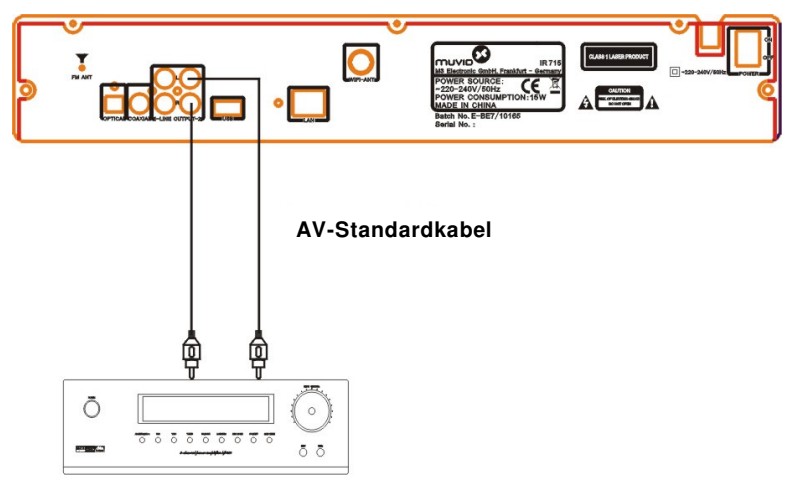

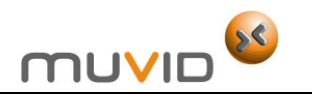

## **Fernbedienung**

#### **Allgemeine Bemerkungen**

- Mit der Fernbedienung kann man alle Funktionen des Geräts aktivieren.
- Richten Sie die Fernbedienung direkt auf den Stereo-Internet-Tuner nicht auf die angeschlossenen Geräte.

#### **Funktionstasten**

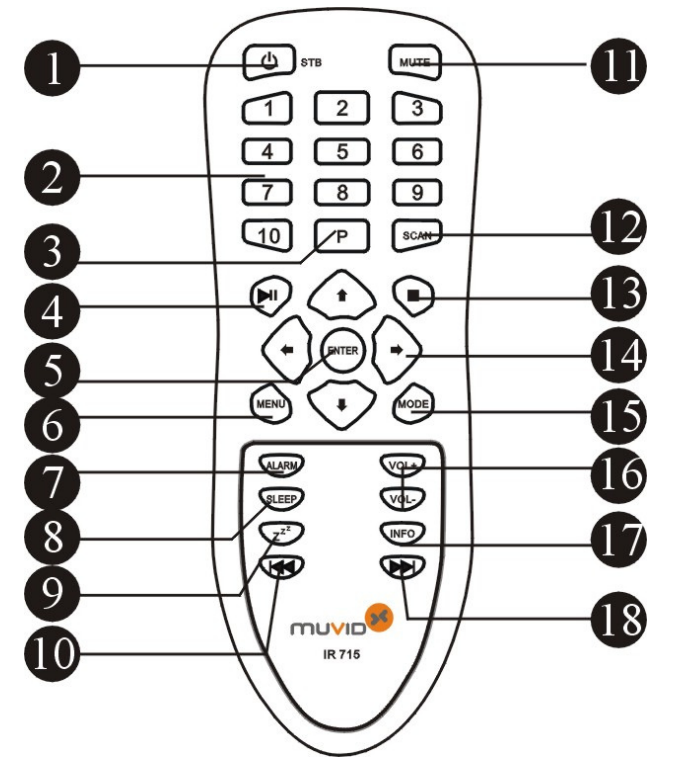

- 1. STANDBY (STB): Drücken Sie die Taste STANDBY um das Gerät ein- oder auszuschalten (in den Standby-Modus/Bereitschaftsbetrieb zu versetzen). Im Standby-Modus erscheinen die aktuelle Zeit und das aktuelle Datum auf dem Display. Mit der Taste STANDBY können Sie auch das automatische Ausschalten SLEEP des Geräts deaktivieren.
- Um das Gerät einzuschalten müssen Sie zuerst den Netzschalter POWER ON/OFF auf der Rückseite des Geräts in die Position ON umschalten. Anschließend drücken Sie die Taste STANDBY.
- 2. ZIFFERNTASTEN 1-10: Drücken Sie eine ZIFFERNTASTE länger als 2 Sekunden um den aktuell empfangenen Radiosender unter einer voreingestellten Speichernummer zu speichern.
- 3. PRESET: Im Radio-Modus drücken Sie die Voreinstellungstaste PRESET um die gespeicherten Radiosender zu wählen. Im Radio-Modus drücken und halten Sie die Voreinstellungstaste PRESET an um einen gewählten Radiosender zu speichern. Sie haben jeweils 10 Voreinstellungen für Internetradio, DAB (Digitalradio) und FM (UKW-Radio).
- 4. PAUSE: Drücken Sie die Pausetaste um die Wiedergabe vorläufig anzuhalten.
- 5. ENTER: Im Menü-Modus drücken Sie die Bestätigungstaste ENTER um die Wahl (den gewählten Menüpunkt/das gewählte Menü) zu bestätigen (zu aktivieren). Im Einstellungsmenü drücken Sie die Bestätigungstaste ENTER um die gewählten Einstellungen zu bestätigen (zu aktivieren).
- 6. MENU: Drücken Sie die Menütaste MENU um das Menü der aktiven Betriebsart auf dem Display einzublenden. Drücken Sie die Menütaste MENU nochmals um zur normalen Display-Anzeige NOW PLAYING zurückzukehren.

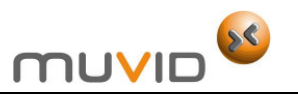

- 7. ALARM: Drücken Sie die Weckertaste ALARM um das Menü mit Weckereinstellungen zu öffnen und bis zu zwei Wecker einzustellen.
- 8. SLEEP: Mit der Schlaftaste SLEEP können Sie die Zeit einstellen, wonach sich das Gerät automatisch ausschaltet (in den Standby-Modus übergeht).
- 9. z<sup>z2</sup> (SCHLUMMER): Drücken Sie die Schlummertaste SNOOZE um Schlummerzeit nach dem Weckruf einzuschalten.
- 10. **M** (VORHERIGE): Drücken Sie die Sprungtaste Mum zur vorherigen Tonspur während der Wiedergabe von Musiktiteln (Musikdateien) zu springen.
- 11. MUTE: Drücken Sie die Stummschaltungstaste MUTE um Ton aus- und einzuschalten. Haben Sie das Gerät stumm geschaltet, erscheint die Meldung MUTE auf dem Display.
- 12. SCAN: Drücken Sie die Sendersuchlauftaste SCAN um UKW-Radiosender (FM) abzutasten.
- 13. STOP: Drücken Sie die Stopptaste STOP um Wiedergabe zu stoppen.
- 14. NAVIGATIONSTASTEN AUFWÄRTS -, ABWÄRTS -, LINKS + und RECHTS  $\rightarrow$ :
- In einem Menü drücken Sie die NAVIGATIONSTASTEN  $\blacktriangle$  und  $\blacktriangledown$  um den Cursor aufwärts und abwärts zu bewegen.
- Wenn Sie die Zeit oder das Datum einstellen, drücken Sie die NAVIGATIONSTASTEN und  $\bullet$  um Zahlangaben zu erhöhen oder zu verringern.
- Im Menü-Modus drücken Sie die NAVIGATIONSTASTEN < und > um das nächste oder vorherige Menü zu wählen.
- Im Radio-Modus drücken Sie die NAVIGATIONSTASTEN < und > um Radiosender aufwärts oder abwärts auf der Frequenzskala abzustimmen (zu suchen).
- 15. MODE: Drücken Sie die Funktionstaste MODE um unter folgenden Betriebsarten (Betriebsmodi) des Gerät: Internetradio, Musikwiedergabe vom angeschlossenen Audio-Gerät, DAB (Digitalradio) und FM (UKW-Radio) umzuschalten.
- 16. VOLUME +/-: Drücken Sie die Lautstärkeregler um den Lautstärkepegel einzustellen. Haben Sie die Lautstärke geändert, erscheint der aktuelle Lautstärkepegel auf dem Display.
- 17. INFORMATION: Drücken Sie die Informationstaste INFORMATION kontinuierlich um nacheinander alle Informationen über den aktuellen Musiktitel oder den empfangenen Radiosender auf dem Display einzublenden. Drücken Sie die Informationstaste INFORMATION nochmals um zur normalen Display-Anzeige NOW PLAYING zurückzukehren.
- 18. **M (NÄCHSTE): Drücken Sie die Sprungtaste M um zur nächsten Tonspur während der** Wiedergabe von Musiktiteln (Musikdateien) zu springen.

#### **Einsetzen von Batterien**

1. Um das Batteriefach zu öffnen, schieben Sie die Batteriefachabdeckung auf der Rückseite der Fernbedienung nach unten.

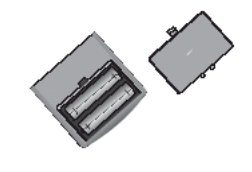

- 2. Legen Sie dann 2x AAA-Batterien in das Batteriefach ein. Achten Sie bitte darauf, dass die Polung der Batterien den Markierungen im Batteriefach + und – entspricht.
- 3. Schieben Sie dann die Batteriefachabdeckung zurück so weit bis sie einrastet.

#### **Anmerkungen**:

- Verwenden Sie ausschließlich Batterien mit dem gleichen Ladezustand. Verwenden Sie nicht alte und neue Batterien oder verschiedene Batteriesorten gleichzeitig.
- Wenn die Fernbedienung für längere Zeit nicht benutzt wird, entfernen Sie die Batterien um den Korrosionsschäden vorzubeugen.

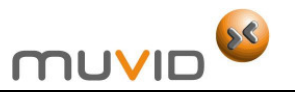

- Leere Batterien sollen unverzüglich entfernt werden um den Korrosionsschäden vorzubeugen.
- Wenn Batterien auslaufen, wischen Sie die Flüssigkeit aus dem Batteriefach ab. Anschließend tauschen Sie die Batterien aus. Vorsicht! Batterieflüssigkeit kann Hautausschlag verursachen. Sind Sie mit Batterieflüssigkeit in Berührung gekommen, spülen Sie die betroffenen Hautstellen sofort mit Wasser.
- Ersetzen Sie immer die beiden Batterien gleichzeitig durch neue voll aufgeladene.
- Versuchen Sie niemals Batterien wieder aufzuladen, erhitzen, kurzschließen, zerlegen, vergraben oder verbrennen.
- **Vorsicht!** Unsachgemäße Installation von Batterien kann Auslaufen und Korrosionsschäden verursachen, die die Fernbedienung irreparabel beschädigen können.
- Lassen Sie keine Gegenstände, insbesondere aus Metall ins Batteriefach eindringen.

#### **Entsorgung von Batterien**

Wenn Sie die Batterien ersetzen, achten Sie bitte darauf, dass die verbrauchten Batterien gemäß den geltenden Vorschriften entsorgt werden. Entsorgen Sie die Batterien nicht im Hausmüll. Ausgewechselte Batterien sind unter Beachtung von geltenden Vorschriften zu entsorgen. Sie sollen an einer dafür vorgesehenen Stelle abgegeben werden. Nur auf diese Weise können sie sicher und umweltgerecht verwertet werden. Vergraben Sie die Batterien nicht und werfen Sie sie nicht ins Feuer.

#### **Gebrauch der Fernbedienung**

- Richten Sie die Fernbedienung direkt auf den Fernbedienungssensor des
- Die Reichweite der Fernbedienung hängt von der Helligkeit des Raumes ab.
- Grelles Licht (Sonne oder Kunstlicht) darf nicht direkt auf den Fernbedienungssensor fallen. Grelles Licht kann die Wirksamkeit der Fernbedienung negativ beeinflussen.
- Achten Sie bitte darauf, dass sich keine Hindernisse zwischen der Fernbedienung und dem Fernbedienungssensor befinden.
- Verwenden Sie nicht gleichzeitig Fernbedienungen von vielen Geräten, da sie sich gegenseitig negativ beeinflussen können.
- Drücken Sie nur eine Taste der Fernbedienung auf einmal.

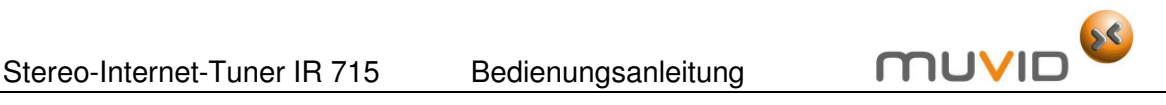

# **Systembedienung**

#### **Einführung**

4

#### **Menütypen**

Grundsätzlich hat der Stereo-Internet-Tuner drei Menütypen. Drücken Sie die Bestätigungstaste ENTER auf der Vorderseite des Geräts oder auf der Fernbedienung um sich zwischen Menüebenen zu bewegen und Menüoptionen zu wählen. Eine Bildlaufleiste (ein Pfeil, >) auf der rechten Seite eines Menüpunkts zeigt darauf hin, dass sich weitere Optionen oberhalb oder unterhalb des sichtbaren Menüpunkts befinden.

Jede Betriebsart (jeder Betriebsmodus) hat ihr eigenes Modus-Menü mit den Funktionen

(Menüpunkten), die spezifisch für diesen Modus sind. Beispielsweise, hat das UKW-Modus-Menü FM nur zwei Optionen: SCAN SETTING (Abtasteinstellungen) und AUDIO SETTING (Audio-Einstellungen).

Zusätzlich hat jedes Modus-Menü zwei Ausgangsoptionen (Menüpunkte um das Menü zu verlassen): SYSTEM SETTINGS > (Systemeinstellungsmenü) und MAIN MENU > (Hauptmenü). Das Symbol > führt zu weiteren Menüs.

Das Systemeinstellungsmenü SYSTEM SETTINGS enthält den Zugang zu den Einstellungen des ganzen Systems und die Informationen über Netzwerk, Zeit/Datum, Sprache und Software-Update.

Wenn alle Menüpunkte (Menüoptionen) in das Display nicht passen, erscheint eine Bildlaufleiste am rechten Bildschirmrand.

Das Hauptmenü MAIN MENU enthält den Zugang zu allen Betriebsarten (Betriebsmodi) sowie die Funktionen: ALARM (Weckereinstellung( und SLEEP (automatisches Ausschalten).

Manche Menüs z. B. das Systemeinstellungsmenü SYSTEM SETUP, enthalten mehrere Untermenüs.

#### **Dialogfelder**

Dialogfelder werden eingeblendet wenn der Benutzer / die Benutzerin Einstellungen ändern will. Dialogfelder unterscheiden sich in ihrer Komplexität - von einfachen YES/NO-Wahlfenstern bis zu scrollfähigen Eingabefenstern für Netzwerk-Passworte.

Ähnlich wie in den Menüs wird die gewählte Option weiß markiert.

Die aktuelle Einstellung wird mit einem Sterchen (\*) gekennzeichnet.

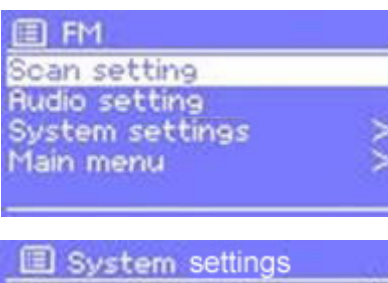

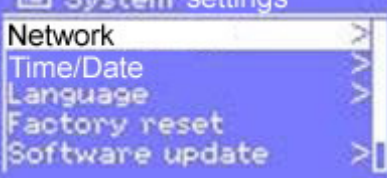

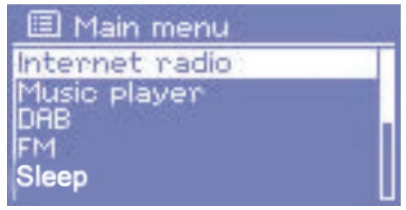

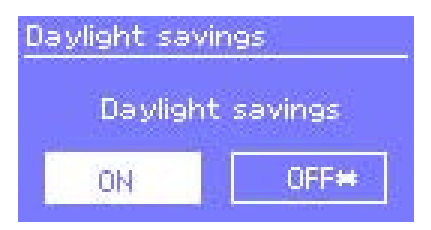

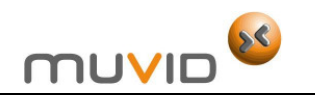

#### **Display-Anzeigen**

Grundsätzlich verfügt der Stereo-Internet-Tuner über drei Typen von Display-Anzeigen.

Die Display-Anzeige STANDBY SCREEN zeigt die aktuelle Zeit, das aktuelle Datum und alle aktiven Weckereinstellungen (Weckzeit).

Wenn Sie während des Radioempfangs oder der Musikwiedergabe die Taste MODE kontinuierlich drücken, wird ein Start-Display SPLASH SCREEN für jede gewählte Betriebsart (jeden gewählten Betriebsmodus) eingeblendet. Nach einer Sekunde aktiviert das Gerät die gewählte Betriebsart (den gewählten Betriebsmodus) und versucht den zuletzt wiedergegebenen Musiktitel oder den zuletzt gehörten Radiosender zu finden und abzuspielen. Wenn das nicht möglich ist, versucht der Stereo-Internet-Tuner die gewählte

12:06 PM 11/07/2008 A 06:55AM A 07:50AM Internet Radio

Betriebsart (den gewählten Betriebsmodus) zu aktivieren indem das Gerät verfügbare Radiosender und Netzwerke (Internetzugänge) absucht oder notfalls vom Benutzer/von der Benutzerin bestimmte Eingaben verlangt.

Die aktuelle Display-Anzeige NOW PLAYING SCREEN zeigt die Informationen über den aktuellen Radio-Typ z. B. INTERNET RADIO und wenn verfügbar über den gerade wiedergegebenen Musiktitel.

Zusätzlich gibt es Display-Anzeigen die über Lautstärkepegel, Stummschaltung und Fehlmeldungen informieren.

## **Grundlegende Funktionen**

#### **Inbetriebnahme**

Obwohl der Stereo-Internet-Tuner ein hoch entwickeltes Produkt ist, ist seine Inbetriebnahme sehr einfach. Um DAB- oder UKW-Radio zu empfangen, brauchen Sie nur das Gerät an die richtige Stromquelle (Netzstromversorgung: ~220-240 V) anzuschließen.

Um den Stereo-Internet-Tuner in Betrieb zu nehmen und einzuschalten:

- 1. Stellen Sie das Gerät auf ein geeignetes Regal oder einen geeigneten Tisch und schließen Sie es an eine Steckdose an.
- 2. Strecken Sie die Teleskopantenne aus.
- 3. Notfalls schalten Sie den Netzschalter POWER ON/OFF auf der Rückseite des Geräts in die Position ON um.
- 4. Drücken Sie die Taste STANDBY auf der Vorderseite des Geräts. Auf dem Display soll die Begrüßungsmeldung FRONTIER SILICON STARTING und ein Fortschrittsbalken in Bewegung erscheinen.
- 5. Wenn Sie das Gerät zum ersten Mal eingeschaltet haben, erscheint das Hauptmenü MAIN MENU auf dem Display. Drücken Sie die Taste ENTER auf der Vorderseite des Geräts bis Sie den Menüpunkt FM (UKW-Radio) gewählt (markiert) haben.
- 6. Drücken Sie die NAVIGATIONSTASTE LINKS > bis die Frequenzanzeige zu wachsen beginnt. Das Gerät startet die Suche nach UKW-Radiosendern. Ist ein Radiosender gefunden worden, startet das Gerät seine Wiedergabe. Der Radiosendername erscheint auf der aktuellen Display-Anzeige NOW PLAYING.

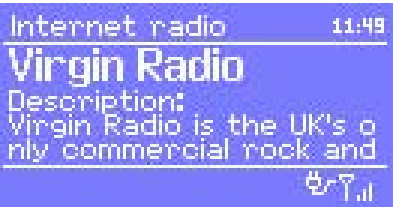

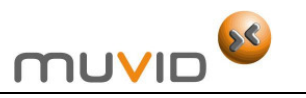

#### **Einstellungen**

#### **Bevorzugte Sprache einstellen**

Die voreingestellte Menüsprache ist Englisch. Um eine andere (Ihre bevorzugte) Sprache zu wählen:

- 1. Drücken Sie die Menütaste MENU.
- 2. Danach wählen Sie: SYSTEM SETTINGS > LANGUAGES >
- 3. Anschließend wählen Sie Ihre bevorzugte Sprache.

#### **Automatische und manuelle Zeit- und Datumeinstellung**

Zeit und Datum können automatisch oder manuell aktualisiert werden.

Um die Zeiteinstellungen TIME SETUP zu öffnen und einzustellen, wählen Sie MENU > SYSTEM SETTINGS > TIME/DATE (Zeiteinstellungen) >.

Um die automatische Zeitaktualisierung einzustellen:

- 1. Wählen Sie AUTO UPDATE.
- 2. Danach wählen Sie eine der folgenden Einstellungen:
- UPDATE FROM DAB (Aktualisierung vom Digitalradio)
- UPDATE FROM FM (Aktualisierung vom UKW-Radio)
- UPDATE FROM NETWORK (Aktualisierung vom Netzwerk/Internet)
- 3. Stellen Sie Ihre Zeitzone im Menüpunkt SET TIME ZONE > ein.
- Wenn die Sommerzeit in Ihrem Land gilt, kann die automatische Zeitaktualisierung um eine Stunde falsch sein. Tritt die Sommerzeit in Kraft, aktivieren Sie die Sommerzeitoption indem Sie die Option DAYLIGHT SAVINGS > ON wählen.
- 4. Die Zeit wird von der gewählten Radioquelle aktualisiert wann immer die Zeitinformation verfügbar ist.

Um die manuelle Zeitaktualisierung einzustellen:

- 1. Wählen Sie TIME/DATE SETUP > (Datum- und Zeiteinstellungen).
- 2. Das Datum und die Zeit werden im Format TT-MM-JJJJ und SS-MM-AM/PM (morgens/nachmittags abhängig davon, ob Sie eine 12- oder 24-Stunden-Uhr gewählt haben) eingeblendet. Die ersten Angaben TT sind aktiv (blinken).
- 3. Drücken Sie die Tasten UP/DOWN um einzelne Werte einzustellen. Mit den Tasten LEFT/RIGHT können Sie zwischen den einzelnen Werten wechseln.

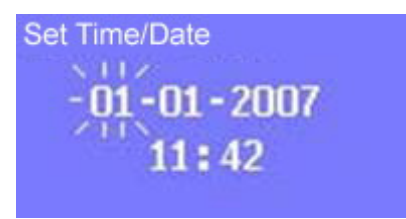

4. Wenn Sie den letzten Wert eingestellt haben (Minuten oder AM/MP abhängig davon, ob Sie eine 12- oder 24-Stunden-Uhr gewählt haben), erscheint die aktuelle Display-Anzeige NOW PLAYING zurück, worauf sich die neu eingestellte Zeit befinden.

Um eine 12- oder 24-Stunden einzustellen, wählen Sie SET FORMAT > SET 12/24 HOUR und stellen Sie Ihre bevorzugte Option ein.

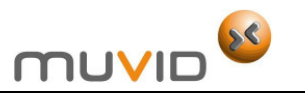

#### **Anschluss an ein Netzwerk**

Netzwerkschluss ist notwendig um den Stereo-Internet-Tuner als Internetradio oder Musik-Wiedergabegerät zu benutzen. Um der Stereo-Internet-Tuner an ein Netzwerk (das Internet) anzuschließen, brauchen Sie:

- Entweder ein verdrahtetes Router und Ethernet-Kabel (RJ45-Netzwerk),
- Oder ein drahtloser WLAN-Router (Wi-Fi-Router), zusammen mit einem Passwortschlüssel wenn dieser voreingestellt ist.

Der Router soll einen Breitbandanschluss zum Internet haben um Internetradiosender problemlos zu empfangen und Software-Update herunterzuladen.

Wenn Sie die Betriebsart (den Betriebsmodus) des Internetradios oder Musik-Wiedergabegeräts wählen, versucht der Stereo-Internet-Tuner sich an ein Netzwerk anzuschließen. Beim ersten Versuch ein Netzwerk zu finden oder wenn keines der gespeicherten Netzwerke (Internetzugänge) verfügbar ist, startet das Gerät den Netzwerk-Assistenten.

Um den Netzwerk-Assistenten manuell zu starten, wählen Sie MENU > SYSTEM SETTINGS > NETWORK > NETWORK WIZARD. Nach dem Start des Netzwerk-Assistenten, geben Sie folgende Informationen (notfalls ein Passwort um das Netzwerk zu aktivieren) ein:

- 1. Wenn noch nicht eingestellt, die WLAN-Region (von der Liste wählen Sie das Land oder die Region, wo sich Ihr Netzwerk befindet)
- 2. Einen Netzwerknamen (wählen Sie Ihr Netzwerk von der Liste)
- 3. Ein Passwort (einen Schlüssel), wenn Sie den Stereo-Internet-Tuner an ein verschlüsseltes drahtloses Netzwerk anschließen.

Um ein Passwort (einen Schlüssel) einzugeben:

- 1. Drücken Sie die Taste ENTER um einzelne Schriftzeichen mit dem Cursor nacheinander zu wählen.
- 2. Jedes gewählte Schriftzeichen erscheint in der oberen Menüleiste. Auf diese Weise entsteht das Passwort.
- 3. Wenn Sie die Taste ENTER drücken, können Sie zusätzlich eine der folgenden Funktionen wählen: BACKSPACE, OK. oder CANCEL. Diese Funktionen erscheinen eher die ersten Schriftzeichen (0123…) auftauchen.
- 4. Wählen Sie die Funktion BKSP um die bereits gewählten Schriftzeichen zu löschen.
- 5. Haben Sie das ganze Passwort eingegeben, wählen Sie die Option OK um das Passwort zu bestätigen und zu aktivieren.
- 6. Der Stereo-Internet-Tuner versucht sich an das gewählte Netzwerk anzuschließen.
- 7. Ist der Stereo-Internet-Tuner nicht imstande die Verbindung mit dem gewählten Netzwerk (Internetzugang) herzustellen, kehrt das Gerät zum Passworteingabefenster zurück.
- 8. Wird der Netzwerkanschluss (Internetanschluss) unterbrochen, versucht der Stereo-Internet-Tuner automatisch den Anschluss wiederherzustellen.

#### **Netzwerkprofile**

Der Stereo-Internet-Tuner speichert die Angaben von letzten vier drahtlosen Netzwerken (Internetzugängen), an denen das Gerät angeschlossen worden ist. Nach dem Einschalten versucht sich das Gerät automatisch an das erst gefundene von diesen Netzwerken anzuschließen.

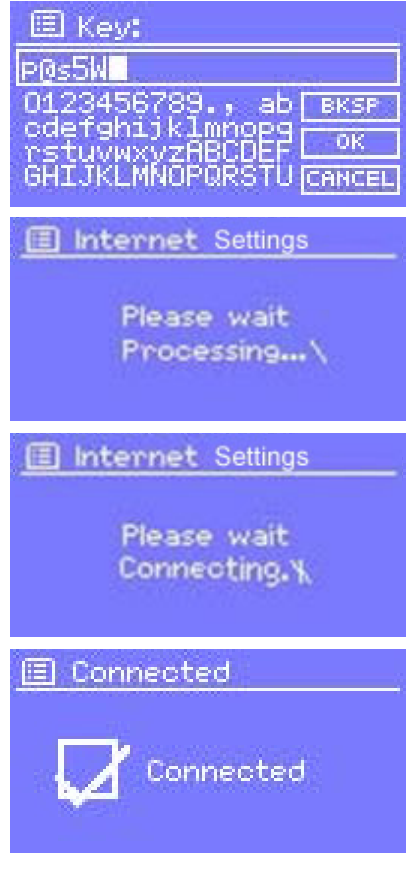

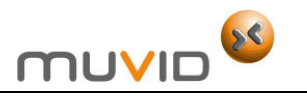

Um die Liste der gespeicherten Netzwerke zu sehen, wählen Sie MENU > SYSTEM SETTINGS > NETWORK >.

An dieser Stelle können Sie auch unerwünschte Netzwerke löschen. Um dies zu tun, drücken Sie die Taste ENTER um ein bestimmtes Netzwerk zu wählen. Danach wählen Sie die Option YES um das gewählte Netzwerk zu löschen.

#### **Andere Einstellungen**

Es gibt auch andere Netzwerkeinstellungen, die eingeblendet und manuell geändert werden können. Dafür wählen Sie MENU > SYSTEM SETTINGS > NETWORK >. Normalerweise braucht man diese Einstellungen nicht zu ändern, obwohl die Benutzer/die Benutzerinnen, die größere Erfahrung mit Netzwerken haben, sie brauchbar für Diagnose und Reparaturen von Netzwerken finden können.

#### **Internetradio und Portal-Registrierung**

Mit Hilfe der Website des Internetradioportals FRONTIER SILICON können Sie Internetradio über den Computer hören sowie Listen mit Ihren Favoriten (Lieblingsinternetradiosendern) erstellen.

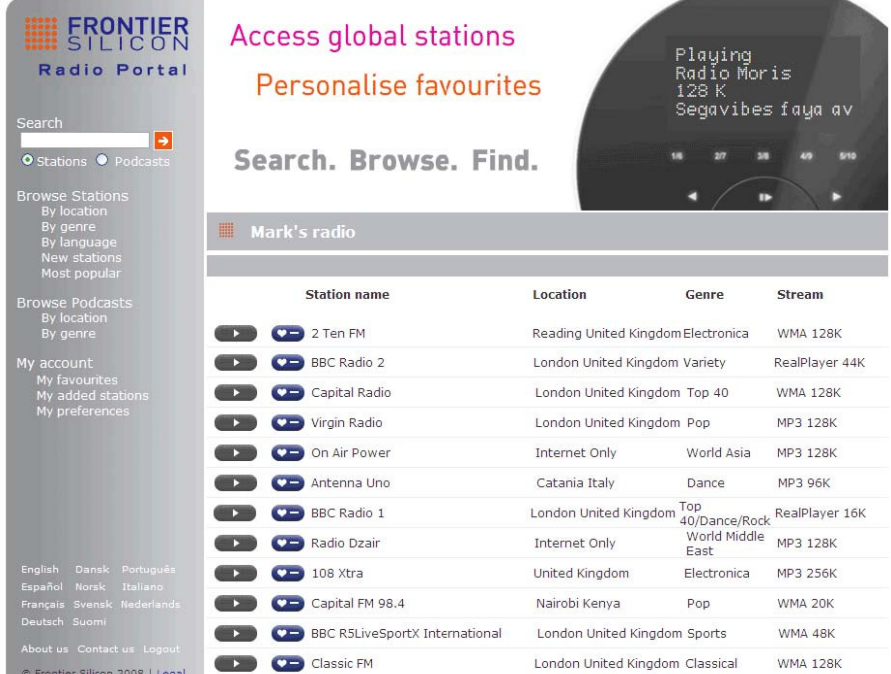

Um Ihren Stereo-Internet-Tuner auf dem Internetradioportal zu registrieren, müssen Sie zuerst den einzigartigen Portalzugangscode für Ihren Stereo-Internet-Tuner holen. Um den Portalzugangscode zu erhalten, drücken Sie MENU > STATION LIST > HELP > GET ACCESS  $CODE >$ .

Schreiben Sie den Code auf.

#### **Anmerkung**:

Verwechseln Sie den Portalzugangscode nicht mit dem ID Ihres Stereo-Internet-Tuners, der sich in MENU > SYSTEM SETTINGS > INFO befindet.

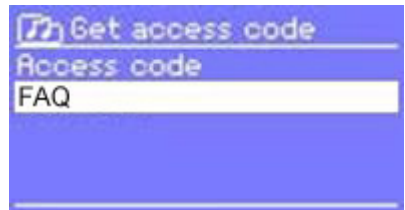

Mit Ihrem Computer können Sie die Internetradioportal-Webseite unter folgender Internetadresse finden:

www.wifiradio-frontier.com

Wenn Sie das Portal zum ersten Mal besuchen, registrieren Sie ein neues Konto indem Sie folgende Informationen eingeben:

- Zugangscode
- Ihre E-Mail-Adresse

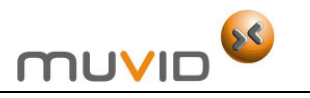

- Passwort
- Model Ihres Stereo-Internet-Tuners.

Wenn Sie bereits ein Portal-Konto haben und einen zusätzlichen Stereo-Internet-Tuner hinzufügen wollen, loggen Sie sich auf Ihr Konto ein und wählen Sie MY PREFERENCES > ADD ANOTHER WI FI RADIO.

Haben Sie Ihren Stereo-Internet-Tuner auf dem Portal registriert, können Sie sofort Ihre Listen mit Favoriten nutzen sowie neue Radiosender hinzufügen.

#### **Musik-Server einrichten**

Soll der Stereo-Internet-Tuner die Musikdateien von Ihrem Computer wiedergeben, muss der Computer so konfiguriert werden, dass die Dateien oder Medien, die sich darin befinden, mit anderen Geräten geteilt werden können (von Außen zugänglich sein).

Wenn Sie UPnP MEDIA SHARING (Medien-Teilung mit dem Protokoll UPnP) verwenden, können Geräte wie z. B. der Stereo-Internet-Tuner die Musikdateien von geteilten Medienbibliotheken wiedergeben und im Etikett-Menü mit Interpreten, Alben oder Genre navigieren.

Wenn Sie ein geeignetes Server-System wie einen PC mit Windows Media Player 10 oder höher (WMP) haben und Ihre Musikbibliothek gut etikettiert wird, dann ist es empfehlenswert MEDIA SHARING zu nutzen. Nur die UPnP-Server sollen entsprechend eingestellt werden.

#### **Anmerkung**:

Normalerweise funktioniert iTunes nicht als ein UPnP-Server für Medien, aber es gibt Zusatzkomponenten, die mit der ITunes-Bibliothek zusammenarbeiten können.

Wenn Sie FOLDER SHARING (CIFS) verwenden, können Geräte wie z. B. der Stereo-Internet-Tuner verfügbare Audio-Dateien auf einer Netzwerkfestplatte browsen. Das ist eine gute Alternative, wenn Sie die Medienteilung nicht nutzen können und auch eine alternative Lösung Dateien zu finden selbst wenn Sie die Medienteilung eingestellt haben. Der Computer soll auf die Ordnerteilung eingestellt werden und wenn es dabei eine Passworteingabe notwendig ist, geben Sie den Benutzername und das Passwort in Ihren Stereo-Internet-Tuner ein.

#### **Medienteilung mit Windows Media Player**

Der häufigste UPnP-Server ist das Programm Windows Media Player (10 oder höher). Um ein WMP auf Medienteilung einzustellen, führen Sie folgende Schritte durch:

- 1. Stellen Sie sicher, dass Ihr PC an das Netzwerk angeschlossen ist.
- 2. Stellen Sie sicher, dass Ihr Stereo-Internet-Tuner an die Stromversorgung und an dasselbe Netzwerk wie der PC angeschlossen ist
- 3. Im WMP fügen Sie zur Medienbibliothek die Audio-Dateien und Ordner hinzu, die Sie mit Ihrem Stereo-Internet-Tuner teilen wollen. Dabei wählen Sie: LIBRARY (Medienbibliothek) > ADD TO LIBRARY (Zur Medienbibliothek hinzufügen)… .
- 4. Im WMP ermöglichen Sie die Medienteilung. Dabei wählen Sie: LIBRARY (Medienbibliothek) > MEDIA SHARING (Medien teilen) … .

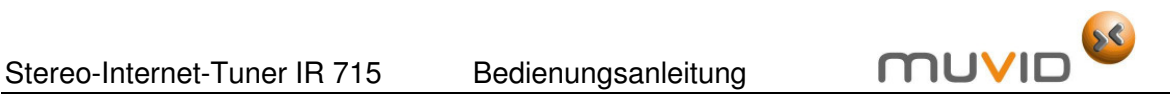

Um einen UPnP-Server in Betrieb zu nehmen, gehen Sie wie folgt vor:

- 1. Stellen Sie einige Dateien des Formats: \*.mp3- und \*.wma in den Ordner C:\Documents und Settings\All Users\Documents\My Music\Sample Music (\\palm\dropbox\ylam\Music\).
- 2. Installieren Sie Windows Media Player 11 (http://www.microsoft.com/windows/windowsmedia/player/download/download.aspx)
- 3. Klicken Sie: LIBRARY (Medienbibliothek) > MEDIA SHARING (Medien teilen).

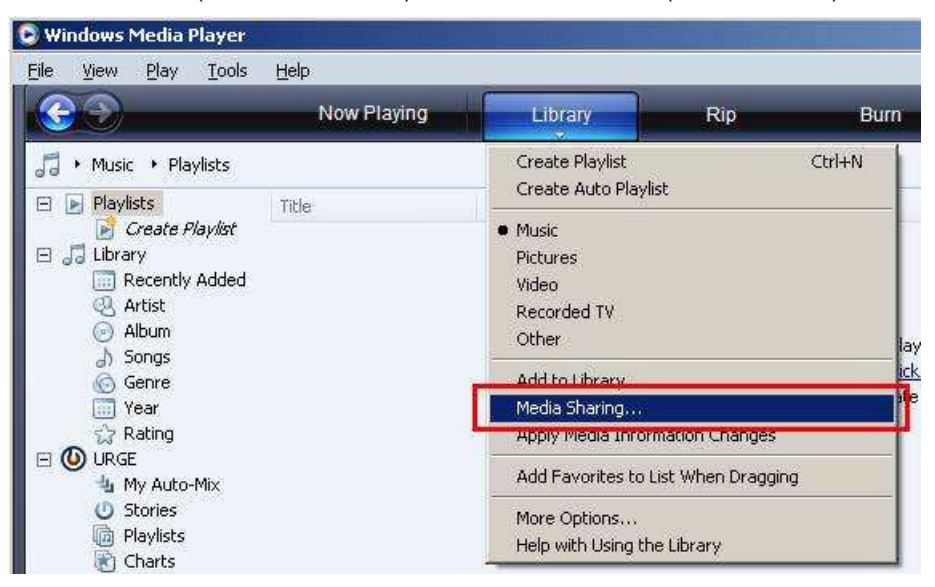

- 4. Prüfen Sie das Kästchen SHARE MY MEDIA TO. Danach klicken Sie die Einstellungen.
- 5. Stellen Sie sicher, dass Ihr MEDIA SHARING wie unten aussieht:

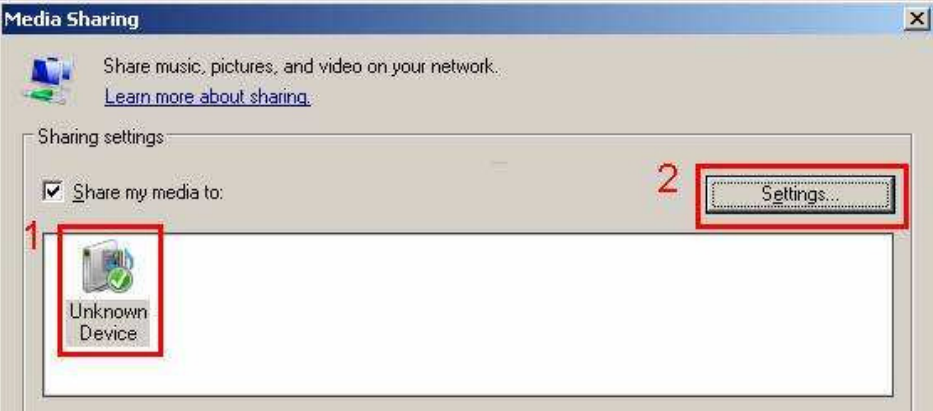

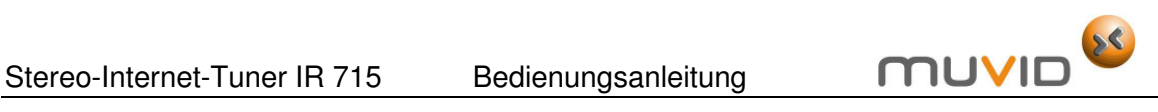

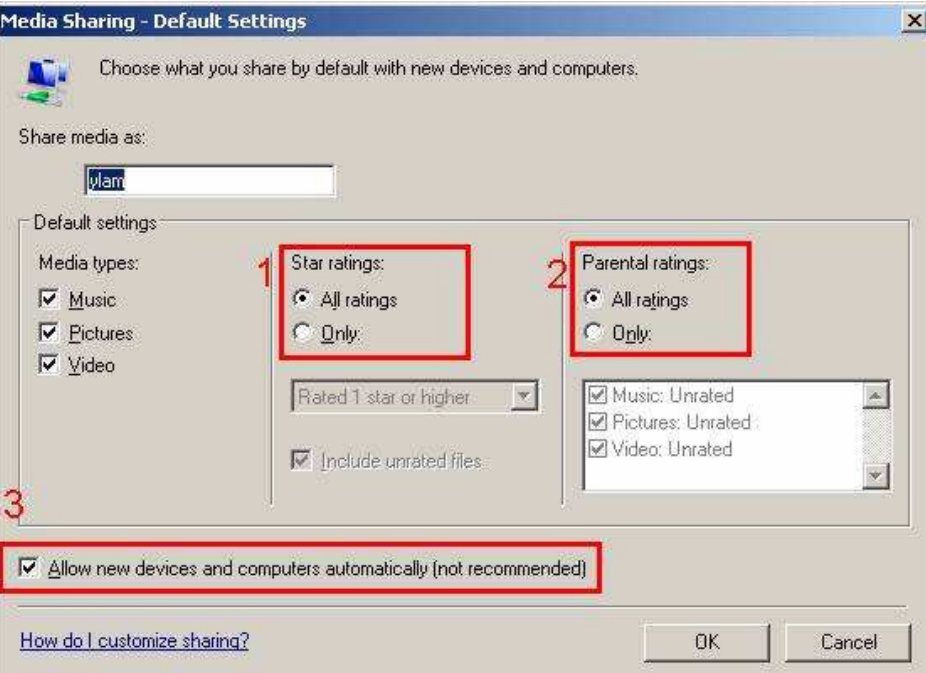

- 6. Klicken Sie OK in jedem Fenster.
- 7. In Windows XP wählen Sie START MENU > RUN > TYPE SERVICES.MSC und stellen Sie sicher, dass:
- Univeral Plug and Play (UPnP) Device Host aktiv ist
- Für Windows Media Player Network Sharing Service, die Option STARTED gewählt ist.

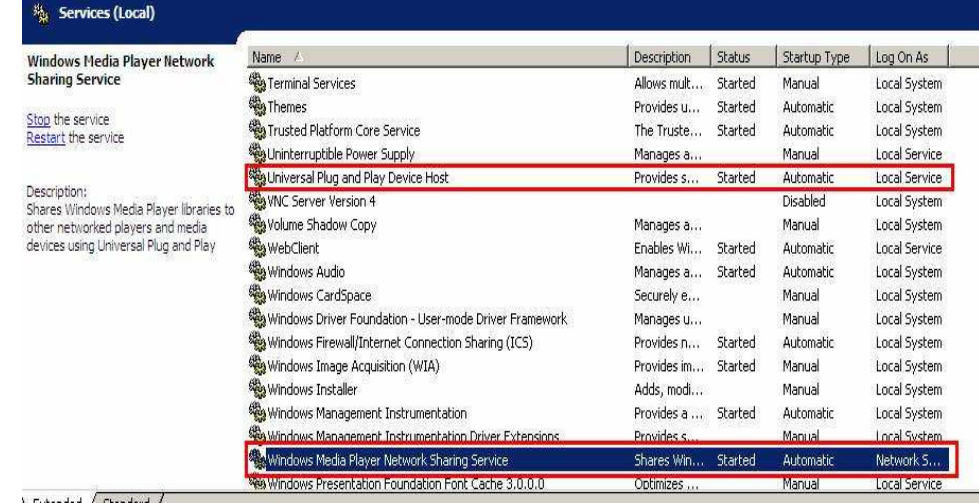

- 8. Stellen Sie sicher, dass der PC und Ihr Stereo-Internet-Tuner an dasselbe drahtlose Netzwerk angeschlossen werden. Wenn Sie im FRONTIER SILICON OFFICE sind, stellen Sie sicher, dass der PC und Ihr Stereo-Internet-Tuner an FRONTIER-VISITOR angeschlossen werden.
- 9. Starten Sie den Stereo-Internet-Tuner. Gehen Sie zum Musikwiedergabe-Modus > SHARED MEDIA über.
- 10. Danach sollen Sie imstande sein Ihre Musikdateien zu finden (SHARED MEDIA wird mit UPnP benutzt - SHARE FOLDER mit SAMBA).

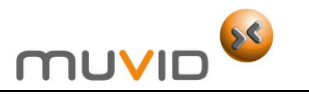

#### **Ordner in Windows PC teilen**

Um Ordner in Windows PC zu teilen, soll der PC ein Bestandteil einer Domäne oder Arbeitsgruppe sein. Haben Sie einen Windows PC als ein Bestandteil einer Domäne oder Arbeitsgruppe eingestellt, können Ordner im Windows Explorer (Arbeitsplatz) geteilt werden (zugänglich gemacht werden).

Die Domäne-Konfiguration kann in Windows XP wie folgt durchgeführt werden:

- 1. Im START MENU wählen Sie CONTROL PANEL (Systemsteuerung) > Icon SYSTEM > Registerkarte COMPUTER NAME.
- 2. Die Domäne oder Arbeitsgruppe, deren Ihr Computer ein Bestandteil ist, wird in der Registerkarte COMPUTER NAME eingeblendet.
- 3. Ist der PC kein Teil irgendwelcher Domäne oder Arbeitsgruppe, müssen Sie Ihr PC an eine anschließen. Um das zu tun, klicken Sie die Wechseltaste und gehen Sie zum Domänennamen über (der voreingestellte Name für Windows XP ist MSHOME).
- 4. Haben Sie die Domain oder Arbeitsgruppe geändert, soll der Computer wahrscheinlich neu gestartet werden.

#### **Neues Benutzer-Konto einrichten (Windows XP)**

Wenn der Stereo-Internet-Tuner ein Teil des drahtlosen Netzwerks (WLAN) ist es notwendig ein Benutzer-Konto auf jeden PC einzurichten, wenn Sie browsen wollen. Normalerweise haben fast alle Computer zumindest ein eigenes Benutzer-Konto. Der Benutzername und das Passwort (wahlweise) sollen dieselben auf jedem PC sein, weil der Stereo-Internet-Tuner nur einen Benutzername und ein Passwort speichert.

Für Windows XP sollen Sie wie folgt vorgehen:

- 1. Im Start-Menü wählen Sie CONTROL PANEL (Systemsteuerung) > USER ACCOUNTS (Benutzerkonten).
- 2. Danach klicken Sie ADD… (Hinzufügen …) und wählen Sie den neuen Benutzernamen. Danach wählen Sie die Einstellungen der Domäne/Arbeitsgruppe wie oben beschrieben.
- 3. Wählen Sie den Benutzertyp (beschränkt) und danach wählen Sie die Option FINISH.
- 4. Wählen Sie den Benutzer, der grade erstellt worden ist, und dann RESET PASSWORD….
- 5. Geben Sie ein Passwort für diesen Benutzer ein.
- 6. Schreiben Sie den Benutzer und sein Passwort auf.

#### **Anmerkung**:

Wenn Sie Windows Vista benutzen, wählen Sie GUEST ACCOUNT über MANAGE USER ACCOUNTS in der CONTROL PANEL (Systemsteuerung). Anschließend fügen Sie den Zugang entweder zu EVERYONE OR GUEST oder GUEST auf der geteilten Festplatte hinzu. Jetzt können Sie ein neues Konto für den Stereo-Internet-Tuner mit einem Passwort erstellen wenn Sie Bedenken über die Sicherheit haben. Für das Gastkonto GUEST ACCOUNT wird kein Passwort voreingestellt. Aufgrund von dieser Werkseinstellung schließt sich der Stereo-Internet-Tuner automatisch an das Gastkonto GUEST ACCOUNT an.

Um eine geteilte Festplatte zu konfigurieren:

- 1. Im Start-Menü wählen Sie den Ordner MY COMPUTER (Arbeitsplatz) oder WINDOWS EXPLORER.
- 2. Anschließend wählen Sie das Dateiverzeichnis, das Sie teilen wollen.
- 3. Klicken Sie rechts auf den Ordner und wählen Sie die Option SHARING AND SECURITY.
- 4. Konfigurieren Sie den Ordner (die geteilte Festplatte) als nur-lesen und stellen Sie sicher, dass der wie oben beschrieben erstellter Benutzer den Zugang zu den geteilten Dateien hat.

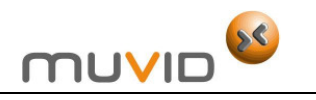

#### **Ordner teilen in einem PC, der keinen Windows hat**

Es ist unmöglich in dieser Bedienungsanleitung zu erklären wie man Dateien in anderen Betriebssystemen teilt. Prüfen Sie die Gebrauchsanleitungen Ihres Betriebssystems wie man Dateien in einem nicht-Windows-Computer teilen kann. Haben Sie die geteilten Ordner mit einem Benutzernamen und Passwort konfiguriert, schreiben Sie diese Angaben auf.

#### **Stereo-Internet-Tuner für geteilte Dateien einstellen**

Wenn Sie den Stereo-Internet-Tuner darauf einstellen wollen Audio-Dateien wiederzugeben, die mit einem Passwort auf einer geteilten Festplatte geschützt werden, müssen Sie den Benutzernamen und das Passwort eingeben. Um dies im Musikwiedergabe-Modus zu tun, wählen Sie MENU > PC SETUP > USERNAME und anschließend

geben Sie den Benutzername ein.

Danach wählen Sie PC SETTINGS > PASSWORD und geben Sie das Passwort ein.

Geben Sie das Passwort ein indem Sie Schriftzeichen wählen. Danach wählen Sie die Option OK. Das Eingabefeld mit dem Benutzernamen und Passwort funktioniert wie das Eingabefeld mit einem Passwort für ein drahtloses Netzwerk WLAN (WI-FI).

Der voreingestellte Name ist GUEST.

#### **Internetradio**

#### **Allgemeine Bemerkungen**

Das Internetradio kann Tausende von Radiosenders und Podcasts aus der ganzen Welt über den Internetanschluss abspielen. Wenn Sie den Internetradio-Modus wählen, schließt sich der Stereo-Internet-Tuner automatisch an das Internetradioportal FRONTIER SILICON an um Radiosender zu finden, die in verschiedenen Kategorien eingestuft werden wie Land COUNTRY (Land), MOST POPULAR (die beliebtesten

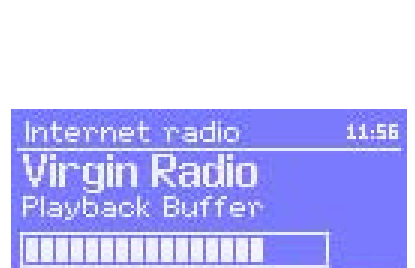

 $\mu$  2

ö,

圓 User: iest∎

0123456789., ab<br>odefghijklmnopg<br>rstuvwxyzABCDEF<br>GHIJKLMNOPQRSTU

**BKSI** 

Radiosender) und GENRE (geteilt nach Gattungen). Haben Sie einen Radiosender gewählt, schießt sich der Stereo-Internet-Tuner automatisch an diesen Radiosender an.

Im Portal können Sie auch mehrere Listen mit Favoriten (Lieblingsradiosendern) erstellen und sie nach eigenem Wunsch z. B. Andys Radiosenders, Jos Favoriten oder Talkshows. Um die Favoritenfunktionen zu benutzen, registrieren Sie Ihren Stereo-Internet-Tuner auf der Portal-Webseite wie oben im Kapitel "Internetradio und Portal-Registrierung" beschrieben. Wenn Sie mehrere Stereo-Internet-Tuner (Internetradios) haben, können Sie alle auf demselben Konto registrieren, sodass jedes Radio-Gerät einen Zugang zu Ihren Favoritenlisten hat. Es soll möglich sein einen Favoriten entweder direkt durch den Stereo-Internet-Tuner oder einen Computer mit einem Webbrowser hinzuzufügen.

Um den Internetradiomodus zu aktivieren, drücken Sie entweder die Taste MODE bis die Meldung INTERNET RADIO auf dem Display erscheint, oder wählen Sie MENU > MAIN MENU > INTERNET RADIO.

#### **Anmerkung**:

Das Menü mit der Radiosenderliste enthält, wird vom Internet-Radio-Portal zur Verfügung gestellt, deshalb ist sie nur zugänglich wenn der Stereo-Internet-Tuner an das Internet angeschlossen wird. Die Radiosenderliste und die Untermenüs können ab und zu geändert werden.

Es gibt mehrere Optionen einen Radiosender zu wählen.

Direkt vom Stereo-Internet-Tuner:

- Zuletzt gehört
- Voreingestellte Radiosender (PRESETS)

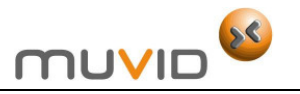

Über das Internetradioportal indem Sie wählen MENU > STATION LIST > Menü:

- **MY FAVOURITES: Meine Favoriten**
- STATIONS: Radiosender
- PODCASTS: Podcasts
- MY ADDED STATIONS: Meine zugefügten Radiosender
- HELP: Hilfe.

hternet radio Last listened tation list **ystem Settings** ain menu

Wenn Sie einen Internet-Radiosender bereits hören, drücken Sie eher die NAVIGATIONSTASTE LINKS als die Taste MENU um schneller zum zuletzt besuchten Untermenü zurückzukehren. Beispielsweise, wenn Sie zuletzt das NEW ORLEANS RADIO über den Browser als unten beschrieben gehört haben, drücken Sie die NAVIGATIONSTASTE LINKS um zum HIGHLIGHTED BLUES Radiosendermenü zurückzukehren. Drücken Sie die NAVIGATIONSTASTE LINKS nochmals um zum Menü BLUES und so weiter zurückzukehren.

#### **Zuletzt gehörte Radiosender**

Wenn Sie den Internetradio-Modus wieder einschalten, wird der zuletzt gehörte Radiosender automatisch gewählt. Wenn Sie einen anderen zuletzt gehörten Radiosender einschalten wollen, wählen Sie MENU > LAST LISTENED und dann einen der Radiosender auf der Liste. Die zuletzt gehörten Radiosender befinden sich oben auf der Liste.

#### **PRESETS: Voreingestellte Radiosender**

Die voreingestellten Radiosender werden im Stereo-Internet-Tuner gespeichert und können nicht von anderen Radios gewählt werden.

Um einen Internetradiosender als voreingestellt zu speichern:

- 1. Drücken und halten Sie die Taste PRESET an bis die Meldung SAVE PRESET auf dem Display erscheint.
- 2. Wählen Sie eine der 10 Voreinstellungen um den aktuellen Radiosender zu speichern.

Um einen voreingestellten Radiosender einzuschalten:

- 1. Drücken Sie kurz die Taste PRESET.
- 2. Danach wählen Sie einen der voreingestellten Radiosender auf der Liste.
- 3. Wenn eine der voreingestellten Radiosender empfangen wird, erscheint die Meldung Pn (P1, P2 usw.) unten auf dem Display.

#### **Anmerkung**:

Die Bedienung von voreingestellten Radiosendern ist dieselbe für Internetradio, DAB-Radio (Digitalradio) und UKW-Radio (FM).

#### **FAVOURITES: Favoriten (Lieblingsradiosender)**

Ihre Favoriten werden im Internetradio-Portal gespeichert. Das heißt, dass sie über alle Stereo-Internet-Tuner (Internetradios) zugänglich sind, die auf demselben Konto registriert werden. Bevor Sie die Favoriten nutzen können, sollen Sie Ihren Stereo-Internet-Tuner auf dem Internetradio-Portal registrieren. Für Einzelheiten sehen Sie das Kapitel "Internetradio und Portal-Registrierung".

Um einen Radiosender als Favoriten mit dem Stereo-Internet-Tuner zu speichern, drücken Sie einfach die Taste ENTER. Der gewählte Radiosender erscheint auf der voreingestellten Favoritenliste STATIONS.

Um einen Favoriten einzuschalten, wählen Sie MENU > STATION LIST > MY FAVOURITES > [Favoritenliste] > [Radiosender].

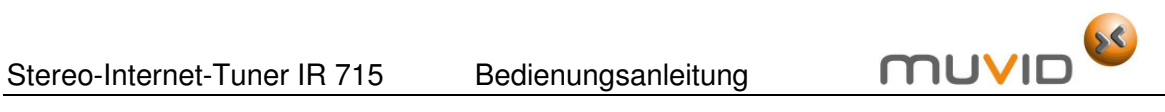

#### **Browsen**

Um Internetradiosender zu browsen, wählen Sie MENU > STATION LIST > und dann entweder STATIONS > oder PODCASTS >.

Browsen Sie durch die Menüs um Radiosender zu finden.

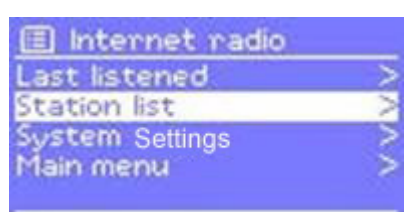

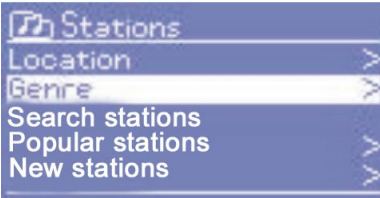

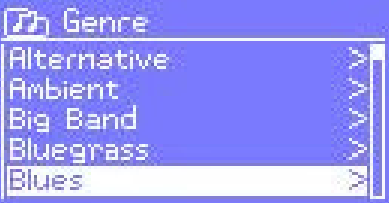

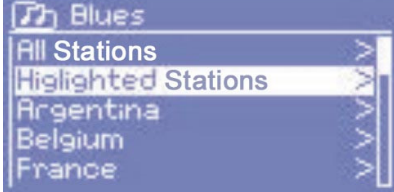

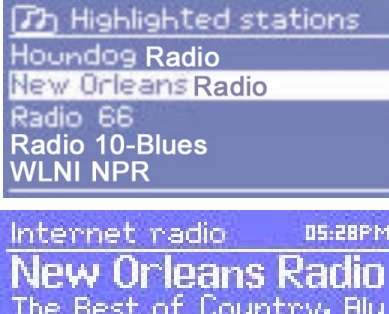

egnass, Classic Rock, and 公会 er Yail

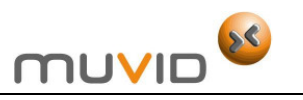

#### **Radiosendersuche**

Internetradioradiosender und Podcasts können mit einem bestimmten Stichwort aus ihren Namen gesucht werden.

Um dies zu tun, wählen Sie MENU > STATION LIST > und dann entweder STATIONS > oder PODCASTS >.

Geben Sie das Stichwort ein indem Sie die Schriftzeichen wählen und dann wählen Sie die Option OK. Das Eingabefeld mit dem Benutzernamen und Passwort funktioniert wie das Eingabefeld mit einem Passwort für ein drahtloses Netzwerk WLAN (WI-FI).

Wählen Sie einen Radiosender aus der Liste.

Für Podcasts sollen Sie imstande sein eine bestimmte Episode zu wählen.

#### **MY ADDED STATIONS: Meine zugefügten Radiosender**

Es ist durchaus möglich, dass Sie Radiosender hören wollen, die sich im Internetradio-Portal nicht befinden. In diesem Fall können Sie Ihre Radiosender über das Portal hinzufügen. Diese zugefügten Radiosender sind zugänglich über den Stereo-Internet-Tuner wenn Sie wählen MENU > STATION LIST > MY ADDED STATIONS > [Radiosender].

#### **Information über den aktuellen Radiosender**

Wenn Sie einen Radiosender empfangen, erscheinen sein Name und andere Angaben auf dem Display. Wollen Sie mehr Informationen über den Radiosender sehen, drücken Sie die Taste INFO.

Jedes Mal wenn Sie die Taste INFO drücken, erscheint ein neuer Satz mit Informationen auf dem Display. Auf diese Weise können Sie im Kreislauf: DESCRIPTION (Beschreibung) GENRE/LOCATION (Gattung und Stelle), RELIABILITY (Betriebssicherheit), BIT RATE (Bitrate)/<br>CODEC/SAMPLING RATE (Abtastfrequenz), PLAYBACK BUFFER CODEC/SAMPLING (Wiedergabezwischenspeicher) und TODAY'S DATE`(heutiges Datum) wählen.

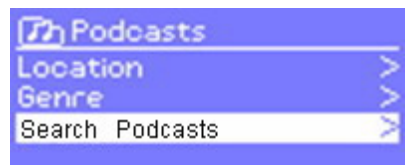

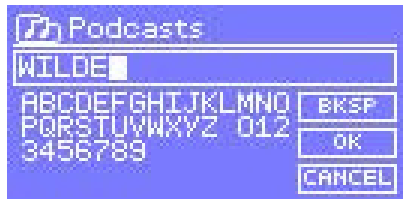

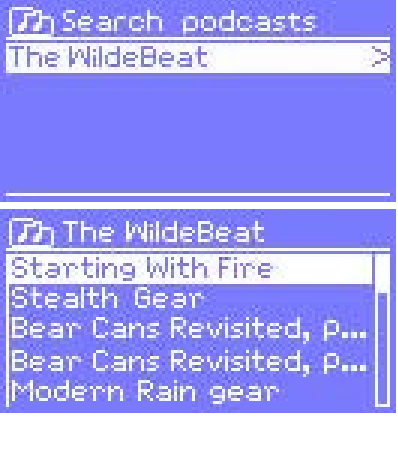

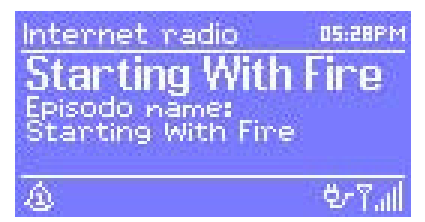

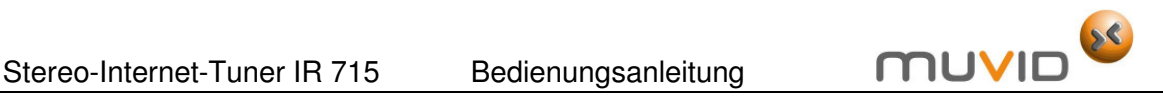

#### **Musikwiedergabemodus (Netzwerk und USB)**

#### **Allgemeine Bemerkungen**

Im Musikwiedergabemodus können Sie Audio-Dateien wie MP3 oder WMA vom Ortsnetz-Computer oder von einem USB-Massenspeicher oder von einer Festplatte wiedergeben.

Um den Musikwiedergabemodus zu aktivieren, drücken Sie die Taste MENU und dann wählen Sie entweder SHARED MEDIA > SHARED FOLDERS > USB PLAYBACK > PC SETTINGS > SYSTEM SETTINGS oder MAIN MENU.

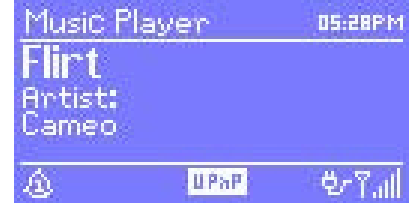

Wenn Sie bereits Musik wiedergeben, drücken Sie eher die NAVIGATIONSTASTE LEFT als die Taste MENU um schneller zum zuletzt besuchten Untermenü zurückzukehren. Beispielsweise, wenn Sie zuletzt den Musiktitel HEAT vom Interpreter 50 Cent durch Browsen mit der Medienteilung wie unten beschrieben, gehört haben, drücken Sie die NAVIGATIONSTASTE LEFT um zum Musiktitel, der sich im Album GET RICH OR DIE TRYIN' befindet, zurückzukehren. Drücken Sie die NAVIGATIONSTASTE LEFT nochmals um die Liste mit allen Alben von 50 Cents einzublenden. Drücken Sie die NAVIGATIONSTASTE LEFT nochmals um eine Liste mit allen Interpretern, die ein Album herausgegeben haben, einzublenden und so weiter.

#### **Medienteilung (vom Medien-Server)**

Wählen Sie MENU > SHARED MEDIA >.

Wenn Sie die Medienteilung wie im Kapitel "Medienteilung mit Windows Media Player" beschrieben, eingestellt haben, soll das Eingabefenster mit den folgenden Menüpunkten COMPUTER NAME, SHARED MEDIA NAME zum Beispiel JB-LAPTOP: AUDIO erscheinen. Wenn Sie mehr als ein geteiltes Computer-Medium haben, sollen die Alternativen auf einer Liste eingeblendet werden.

Wählen Sie das Medium, das Sie wiedergeben wollen.

Von diesem Punkt aus werden die Menüs von dem geteilten Medien-Server (normalerweise Windows Media Player) erzeugen. Das erste Menü zeigt eine Liste der Medientypen zum Beispiel: MUSIK, VIDEO, FOTOS und WIEDERGABELISTE. Der Stereo-Internet-Tuner kann nur Musik und Wiedergabeliste abspielen.

Es gibt auch eine Suchfunktion, die Musiktitel auf dieselbe Weise wie Internetradiosender findet.

Es gibt verschiedene Möglichkeiten den gewählten Musiktitel zu finden, darunter:

- GENRE: Gattung
- ARTIST: Interpreter
- ALBUM
- COMPOSER: Komponist(in)
- RATING: Bewertung.

Haben Sie den Musiktitel gefunden, die Sie wiedergeben wollen, drücken Sie die Taste ENTER. Der Stereo-Internet-Tuner gibt den gewählten Musiktitel wieder und danach alle anderen Musiktitel, die sich auf derselben Liste befinden, normalerweise ist das der Albumrest.

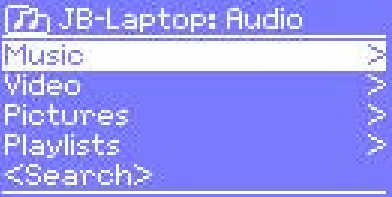

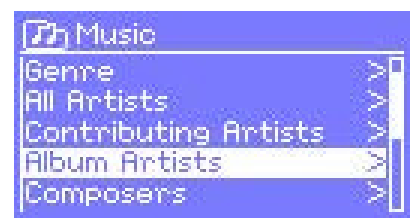

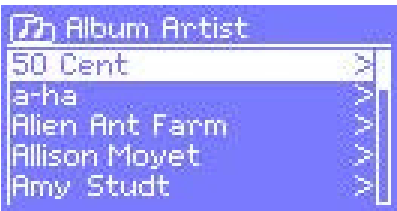

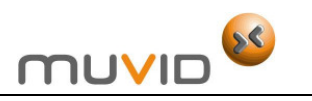

#### **Ordnerteilung (vom Netzwerk oder USB-Massenspeicher)**

Um eine Audio-Datei vom geteilten Ordner wiederzugeben, wählen Sie MENU > USB PLAYBACK >.

Wenn Sie die Ordnerteilung wie im Kapitel "Ordner in Windows PC teilen" beschrieben, eingestellt haben, soll ein Eingebefenster mit den folgenden Menüpunkten: COMPUTER NAME, SHARED MEDIA NAME zum Beispiel JB-LAPTOP: AUDIO erscheinen. Wenn Sie mehr als einen geteilten Ordner haben, sollen die Alternativen auf einer Liste eingeblendet werden. Wählen Sie den Ordner, die Sie browsen wollen.

#### **USB-Massenspeicher wählen**

Um eine Audio-Datei vom USB-Massenspeicher wie z. B. USB-Memory-Stick (MP-Player) oder USB-Festplatte wiederzugeben, wählen Sie MENU > USB MASS STORAGE.

#### **Ordner browsen**

Von diesem Punkt aus, werden die Menüs von den geteilten Ordnern auf einem Ferncomputer erzeugt. Sie können die Musikbibliothek über das Ordnerverzeichnis browsen indem Sie die Taste ENTER und die NAVIGATIONSTASTE LEFT drücken. Auf dem Display erscheinen die Ordner und Dateinamen (nicht unbedingt Musiktitel).

Haben Sie den Musiktitel, den Sie wiedergeben wollen, gefunden, drücken Sie die Taste ENTER. Der Stereo-Internet-Tuner gibt den gewählten Musiktitel wieder und danach in alphabetischer Reihenfolge alle Musiktitel, die sich in demselben Verzeichnis befinden.

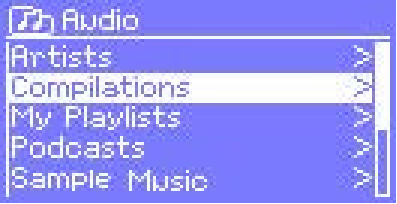

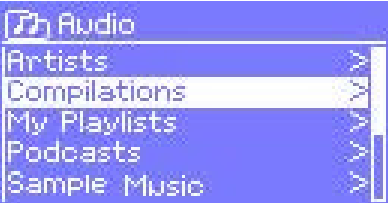

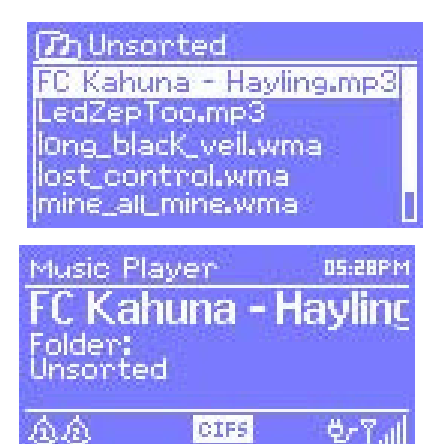

#### **NOW PLAYING: Aktuelle Display-Anzeige:**

Während der Wiedergabe einer Tonspur, werden der Musiktitel und Interpreter (UPnP) oder der Datei- und Ordnername (CIFS/USB) auf dem Display eingeblendet. Unten auf dem Display erscheint die Meldung UPnP, CIFS oder USB abhängig davon welche Audio-Quelle aktiv ist. Um weitere Informationen über die aktive Audio-Quelle einzublenden, drücken Sie die Taste INFO.

Jedes Mal wenn Sie die Taste INFO drücken, erscheint ein anderer Satz von Informationen auf dem Display. Dabei blenden Sie im Kreislauf die folgenden Angaben ein:

- UPnP, ARTIST (Interpreter), ALBUM, URL, BIT RATE (Bitrate)/CODEC/SAMPLING RATE (Abtastfrequenz), PLAYBACK BUFFER (Wiedergabezwischenspeicher) und TODAY'S DATE`(heutiges Datum).
- CIFS/USB, FOLDER (Ordner), PATH (Pfad), BIT RATE (Bitrate)/CODEC/SAMPLING RATE (Abtastfrequenz), PLAYBACK BUFFER (Wiedergabezwischenspeicher) und TODAY'S DATE`(heutiges Datum).

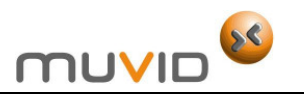

Pac'i

BBC Radio 6Music u to vote for a track th<br>at missed out on the 6

05:28PM

Фrі

#### **DAB-Radio-Modus (Digitalradio)**

#### **Allgemeine Bemerkungen**

Im DAB-Radio-Modus können Sie das Digitalradio DAB/DAB+ empfangen. Auf dem Display werden Informationen über den aktuellen Radiosender und wiedergegebenen Musiktitel eingeblendet.

Um den DAB-Radio-Modus zu wählen, drücken Sie entweder die Taste MODE bis die Meldung DAB RADIO auf dem Display erscheint, oder wählen Sie MENU > MAIN MENU > DAB.

#### **DAB-Radiosender finden und speichern**

Wenn Sie zum ersten Mal den DAB-Radio-Modus gewählt haben, startet der Stereo-Internet-Tuner automatisch die volle Abtastung um festzustellen welche Radiosender zur Verfügung stehen. Sie können auch die manuelle Abtastung ab und zu starten um die Liste mit Radiosendern zu aktualisieren, weil:

- Die verfügbaren Radiosender manchmal geändert werden.
- Der Empfang bei der originellen Abtastung nicht gut gewesen ist (beispielsweise ist die Antenne nicht ausgestreckt worden, usw.). Dies kann zur Folge haben, dass die Liste mit Radiosendern unvollständig oder leer ist.
- Der Empfang von manchen Radiosendern schlecht ist und Sie nur Radiosender speichern wollen, deren Signalstärke ausreichend stark ist.

Um die Abtastung manuell zu starten, wählen Sie MENU > FULL SCAN. Um nur Radiosender mit guter Signalstärke abzutasten, wählen sie MENU > LOCAL SCAN.

Ist die Abtastung zu Ende, zeigt der Stereo-Internet-Tuner alle verfügbaren Radiosender an.

#### **Radiosender wählen**

Um einen Radiosender zu hören oder einen Radiosender zu wählen, drücken Sie die Taste ENTER. Eine Liste der Radiosender wird eingeblendet, wovon Sie einen Radiosender wählen können.

Haben Sie einen Radiosender gewählt, wird er wiedergegeben. Auf dem Display erscheint die Information über den Radiosender, die wiedergegebene Tonspur oder Übertragungseinzelheiten.

#### **Voreinstellungen**

Um die DAB-Voreinstellungen zu speichern, drücken und halten Sie die Taste PRESET an, bis das Display die Meldung SAVE PRESET zeigt. Wählen Sie eine der 10 verfügbaren Voreinstellungen um den aktuellen Radiosender zu speichern.

Um einen voreingestellten Radiosender zu wählen, drücken Sie die Taste PRESET kurz und danach wählen Sie einen der voreingestellten Radiosender auf der Liste. Wenn ein voreingestellter Radiosender empfangen wird, erscheint die Meldung Pn (P1, P2, usw.) unten rechts auf dem Display.

#### **NOW PLAYING: Display-Anzeige über die aktuelle Wiedergabe**

Wenn ein Radiosender empfangen wird, erscheinen auf dem Display sein Name und seine DLS-Information, die vom Radiosenderbetreiber zur Verfügung gestellt werden, wie z. B. Programmname, Musiktitel und Kontakteinzelheiten. Um weitere Informationen einzublenden, drücken Sie die Taste INFO.

Jedes Mal wenn Sie die Taste INFO drücken, erscheint ein neuer Satz von Informationen. Dabei blenden Sie im Kreislauf die folgenden Angaben ein: DLS-Information, PROGRAMMED TYPE (programmierter Typ), ENSEMBLE (Betreiber-Name), FREQUENCY (Frequenz), SIGNAL STRENGTH (Signalstärke), ERROR RATE (Fehlerquote), BIT RATE, CODEC, CHANNELS (Kanäle) und heutiges Datum.

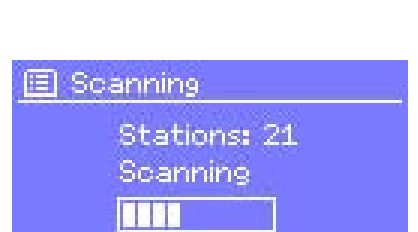

DAB

 $\mathbb{A}$ 

Music playlist

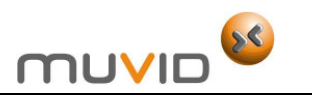

#### **Einstellungen**

#### **Dynamische Bereichkompression (DRC)**

Wenn Sie Musik mit hohem Dynamikbereich in einer lauten Umgebung (z. B. Klassische Musik wann Sie kochen) hören, wollen Sie wahrscheinlich den Dynamikbereich komprimieren. Auf diese Weise, können Sie leise Töne lauter und laute Töne leiser machen. Um DRC zu ändern, wählen Sie MENU > DRC > und dann DRC OFF (DRC aus), LOW (niedrig) oder HIGH (hoch).

#### **Radiosender ordnen**

Sie können eine der folgenden Anordnungsoptionen für Ihre DAB-Radiosender wählen:

- ALPHANUMERIC (Nach den alphanumerischen Zeichen),
- ENSEMBLE: Eine Ensemble-Liste gruppiert alle Radiosender, die von demselben Betreiber z. B. BBC oder SOUTH WALES LOCAL ausgestrahlt werden.
- VALID (aktive Radiosender): Es werden zuerst die aktiven Radiosender alphanumerisch und dann die inaktiven Radiosender gelistet.

Um die Reihenfolge von Radiosendern zu ändern, wählen Sie MENU > STATION ORDER > und dann eine der folgenden Optionen: ALPHANUMERIC, ENSEMBLE oder VALID.

#### **FM: UKW-Radio-Modus**

#### **Allgemeine Bemerkungen**

Wenn Sie den UKW-Radio-Modus wählen, werden Analogradiosender vom UKW-Band (FM) empfangen. Auf dem Display wird die Radiodatensystem-Information (RDS) über den aktuell empfangenen Radiosender eingeblendet.

Um den UKW-Radio-Modus (FM) zu wählen, drücken Sie entweder die Taste MODE bis die Meldung FM auf dem Display erscheint oder wählen sie MENU > MAIN MENU > FM.

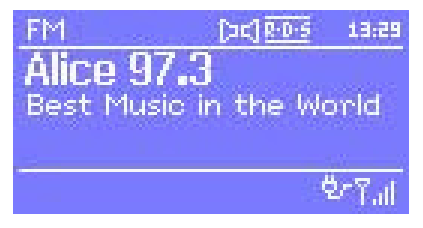

#### **UKW-Radiosender finden und speichern**

Um einen UKW-Radiosender zu finden, drücken und halten Sie die Taste SCAN an bis die Frequenzanzeige abwärts oder aufwärts zu laufen beginnt. Wahlweise, können Sie die UKW-Radiosender manuell abstimmen indem Sie die Taste SCAN kurz drücken, oder die Taste ENTER auf der Vorderseite des Geräts drücken.

Haben Sie einen Radiosender abgestimmt, erscheint die Display-Anzeige NOW PLAYING des aktuell empfangenen Radiosenders mit dem Sendernamen und anderen Informationen, die im Radiodatensystem (RDS) zur Verfügung stehen. Die Frequenzangaben werden ebenfalls auf dem Display eingeblendet.

#### **Voreinstellungen**

Um die UKW-Voreinstellungen zu speichern, drücken und halten Sie die Taste PRESET an, bis das Display die Meldung SAVE PRESET zeigt. Wählen Sie eine der 10 verfügbaren Voreinstellungen um den aktuellen Radiosender zu speichern.

Um einen voreingestellten Radiosender zu wählen, drücken Sie die Taste PRESET kurz und danach wählen Sie einen der voreingestellten Radiosender auf der Liste. Wenn ein voreingestellter Radiosender empfangen wird, erscheint die Meldung Pn (P1, P2, usw.) unten rechts auf dem Display.

#### **NOW PLAYING: Display-Anzeige über die aktuelle Wiedergabe:**

Wenn ein Radiosender empfangen wird, erscheinen seine Frequenz und wenn die Radiodatensystem-Information (RDS) zur Verfügung steht, auch sein Name sowie andere RDS-Informationen wie Programmname, Musiktitel und Kontakteinzelheiten auf dem Bildschirm. Um weitere Informationen einzublenden, drücken Sie die Taste INFO.

Jedes Mal wenn Sie die Taste INFO drücken, erscheint ein neuer Satz von Informationen. Dabei blenden Sie im Kreislauf die folgenden Angaben ein: RDS-Information, Frequenzangaben und heutiges Datum.

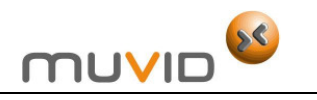

#### **Eintellungen**

#### **Abtasteinstellungen**

Der Stereo-Internet-Tuner ist so voreingestellt worden, dass die UKW-Abtastung jedes Mal anhält wenn ein Radiosender gefunden wird. Dies kann zur Folge haben, dass auch Radiosender mit schwachem Signal (Signal-Rauschverhältnis/Zischen) gefunden werden.

Wenn Sie die voreingestellten Abtasteinstellungen ändern wollen um nur Radiosender mit starkem Signal zu speichern, wählen Sie MENU > SCAN SETTING > STRONG STATIONS ONLY? > YES.

#### **Audio-Einstellungen**

Der Stereo-Internet-Tuner ist so voreingestellt worden, dass alle Stereo-Radiosender in Stereo empfangen werden. Dies kann zur Folge haben, dass auch Radiosender mit schwachem Signal (Signal-Rauschverhältnis/Zischen) gefunden werden. Um Stereo-Radiosender mit schwachem Signal in Mono zu empfangen, wählen Sie MENU > AUDIO SETTING > FM WEAK RECEPTION: LISTEN IN MONO ONLY > YES.

#### **ALARM und SLEEP: Wecker und Automatisches Ausschalten**

#### **Allgemeine Bemerkungen**

Der Stereo-Internet-Tuner hat folgende Funktionen: CLOCK (Uhr), CALENDAR (Datum), ALARM zwei flexibel einsetzbare Wecker mit der Schlummerfunktion SNOOZE, und SLEEP (automatisches Ausschalten). Wenn Sie die Funktion SLEEP einstellen, schaltet sich das Gerät nach der eingestellten Zeitspanne automatisch aus.

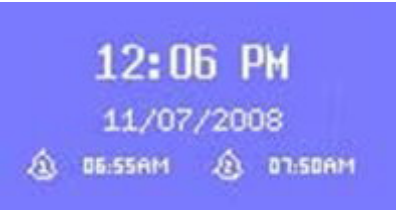

#### **ALARM: Weckereinstellungen**

Um den Wecker (zwei Wecker) einzustellen oder die Weckereinstellungen zu ändern:

- 1. Drücken Sie die Taste ALARM und dann wählen Sie MENU > MAIN MENU > ALARMS.
- 2. Wählen Sie den Wecker 1 oder 2.
- 3. Danach stellen Sie die folgenden Parameter ein:
- ENABLE: ON/OFF: den Wecker aktivieren/einschalten (ON) oder deaktivieren/ausschalten (OFF).
- TIME: Weckzeit einstellen.
- MODE: BUZZER, INTERNET RADIO, DAB oder FM: eine Option des Weckmodus (Wecksignals) – Summen, Internetradio, DAB-Radio oder UKW-Radio wählen.
- PRESET: 1-10: Voreinstellungen Nummer 1 bis 10 festlegen.
- FREQUENCY: DAILY, ONCE, WEEKENDS OR WEEKDAYS: Weckhäufigkeit: täglich, einmal, an Wochenenden, an Werktagen einstellen.
- VOLUME: 0 20. Lautstärke im Bereich von 0 (Stummschaltung) bis zu 20 einstellen.
- 4. Haben Sie den Wecker eingestellt, wählen Sie SAVE um die Einstellung zu aktivieren.
- 5. Auf dem Display erscheint ein Wecker-Icon unten links.
- 6. Der Wecker klingelt zur eingestellten Zeit.
- 7. Um den Wecker zeitweise auszuschalten, drücken Sie die Taste SNOOZE.
- 8. Sie können die Schlummerzeit ändern indem Sie die Taste FUNCTION auf der Vorderseite des Geräts drücken.
- 9. Der Stereo-Internet-Tuner geht in den Standby-Modus für die eingestellte Schlummerzeit über.
- 10. Das Wecker-Icon blinkt lautlos in dieser Zeit.

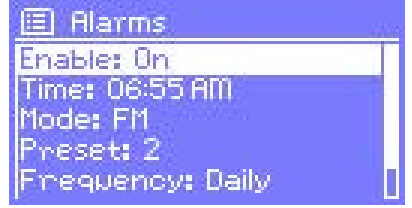

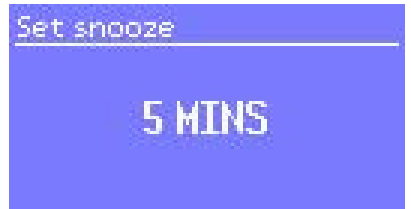

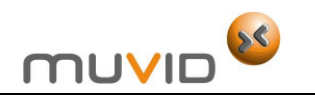

#### **SLEEP: Automatisches Ausschalten**

Um die Funktion des automatischen Ausschaltens SLEEP einzustellen:

- 1. Wählen Sie MENU > MAIN MENU > SLEEP.
- 2. Danach im Menüpunkt SLEEP wählen Sie einen der folgenden Zeitabschnitte: 15 MINUTES, 30 MINUTES, 45 MINUTES oder 60 MINUTES, nach dessen Ablauf sich der Stereo-Internet-Radio automatisch ausschaltet.
- 3. Haben Sie den Zeitabschnitt gewählt, geht der Stereo-Internet-Radio automatisch zum Hauptmenü.
- 4. Drücken Sie die Taste MENU um zur Display-Anzeige mit den Informationen über den aktuellen Radiosender NOW PLAYING zurückzukehren.

#### **Software-Upgrade und Werkseinstellungen**

#### **Software-Upgrade**

Ab und zu stellt das Portal FRONTIER SILICON ein Software-Upgrade zur Verfügung als ein kleines Erweiterungs- und Verbesserungsprogramm und/oder als ein zusätzliches Feature.

- 1. Sie können immer manuell feststellen, ob ein Software-Upgrade zur Verfügung steht. Außerdem ist der Stereo-Internet-Tuner so voreingestellt worden, dass das Gerät regelmäßig automatisch prüft, ob ein Software-Upgrade zur Verfügung steht.
- 2. Wenn der Stereo-Internet-Tuner entdeckt, dass ein neues Software-Upgrade zur Verfügung steht, fragt das Gerät, ob die Software-Upgrade fortgesetzt werden soll.
- 3. Wenn Sie damit einverstanden sind, wird die neue Software heruntergeladen und installiert.
- 4. Nach der Programmaktualisierung bleiben die benutzerdefinierten Einstellungen beibehalten.

#### **Anmerkungen:**

- Bevor Sie die Programmaktualisierung anfangen, prüfen Sie, ob der Stereo-Internet-Tuner fest an eine stabile Steckdose angeschlossen wird.
- Um die automatische Suche nach einem neuen Software-Upgrade zu deaktivieren, wählen Sie MENU > SYSTEM SETTINGS > SOFTWARE UPDATE > AUTO-CHECK SETTING.

#### **Werkseinstellungen**

Wenn Sie die Werkseinstellungen rücksetzen, werden alle späteren benutzerdefinierten Einstellungen wie z. B. Zeit und Datum, Netzkonfiguration und Voreinstellungen PRESET rückgängig gemacht (gelöscht). Die aktuelle Software-Version und die Registrierung auf dem Internetradio-Portal bleiben jedoch beibehalten. Das heißt, dass die Internet-Radio-Favoriten bleiben ebenfalls beibehalten - es sei denn Sie Ihren Stereo-Internet-Tuner auf einem anderen Konto des Internet-Radio-Portals registriert haben.

Um die Werkseinstellungen wiederherzustellen, wählen Sie MENU > SYSTEM SETTINGS > FACTORY RESET > YES.

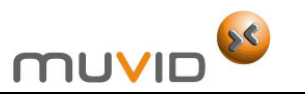

# 5

# **Fehlerbehebung**

Bevor Sie sich mit unserem Service in Verbindung setzen, prüfen Sie bitte, ob sich der Fehler anhand von der Liste, der sich unten befindet, nicht beheben lässt. Erst dann wenn das nicht der Fall ist, setzen Sie sich in Verbindung mit unserem Service.

Betriebsstörungen werden meistens nicht durch technische Mängel oder Defekte eines Geräts verursacht. Die häufigsten Ursachen von Störungen sind:

- Nicht angeschlossene oder falsch (zu schwach) angeschlossene Stecker (Kabel).
- Leere oder schwache Batterien in der Fernbedienung.
- Unsachgemäße Bedienung von Geräten.

#### **Vorsicht**!

Versuchen Sie niemals das Gerät selbst zu reparieren oder das Gehäuse zu öffnen. Dies kann zum sofortigen Verlust des Garantieanspruchs führen.

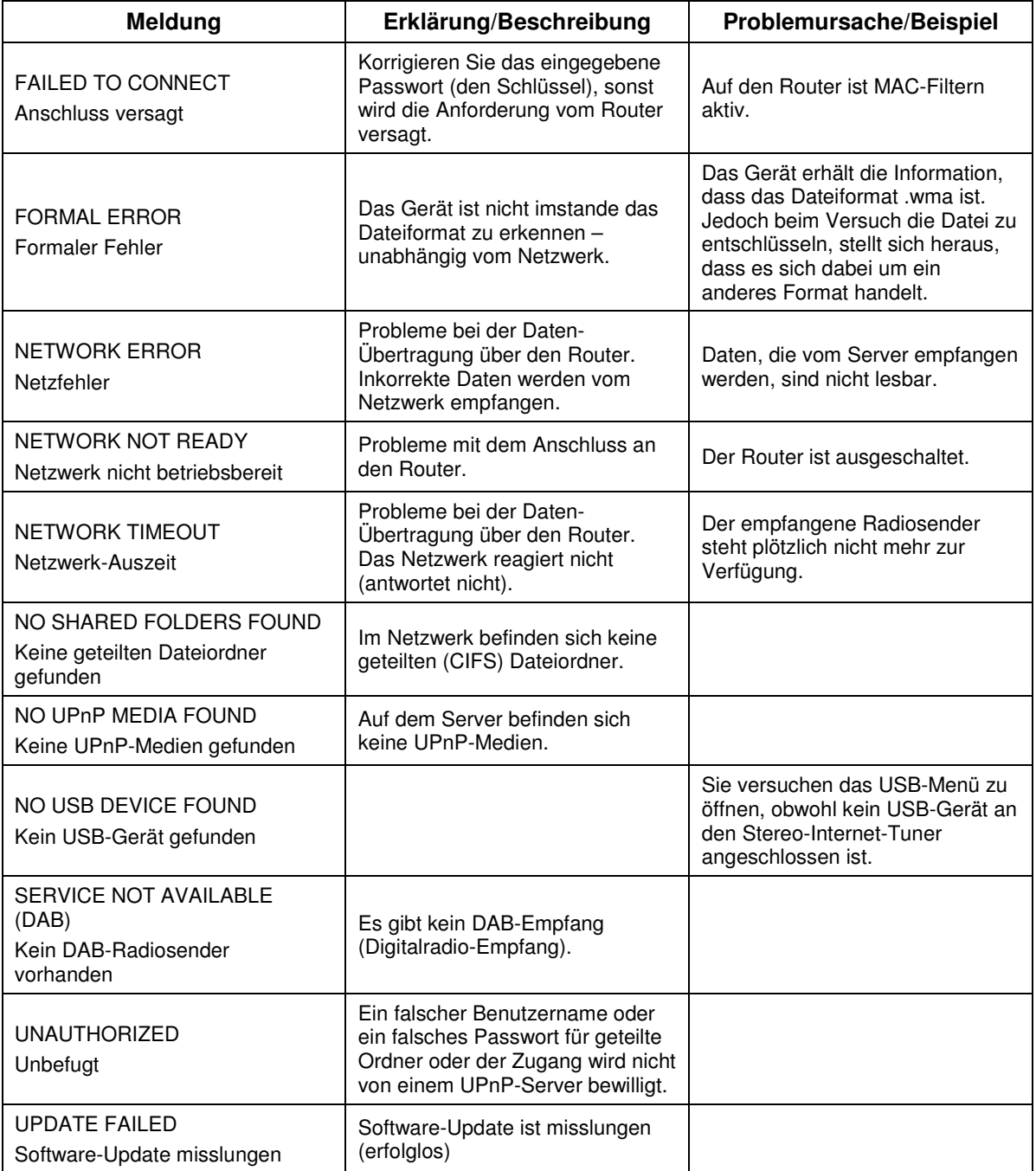

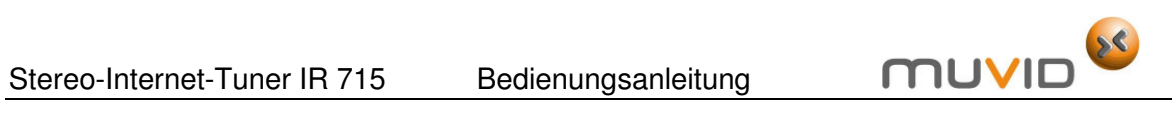

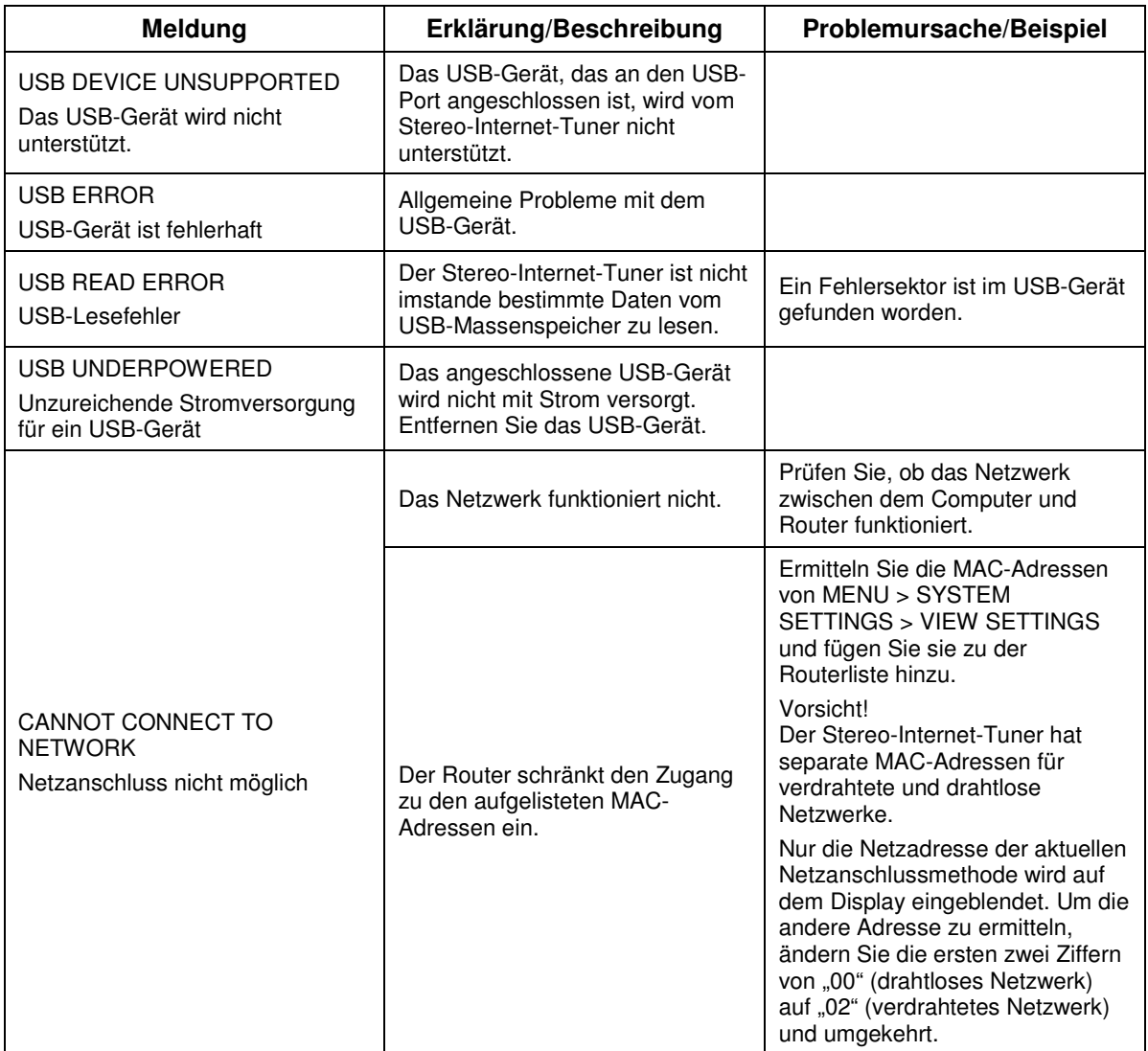

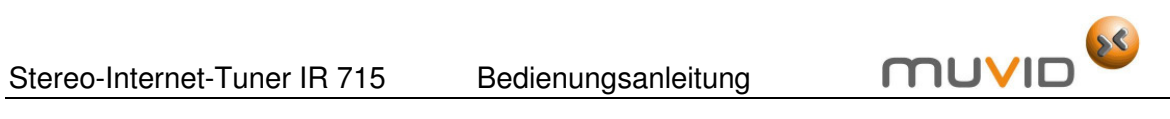

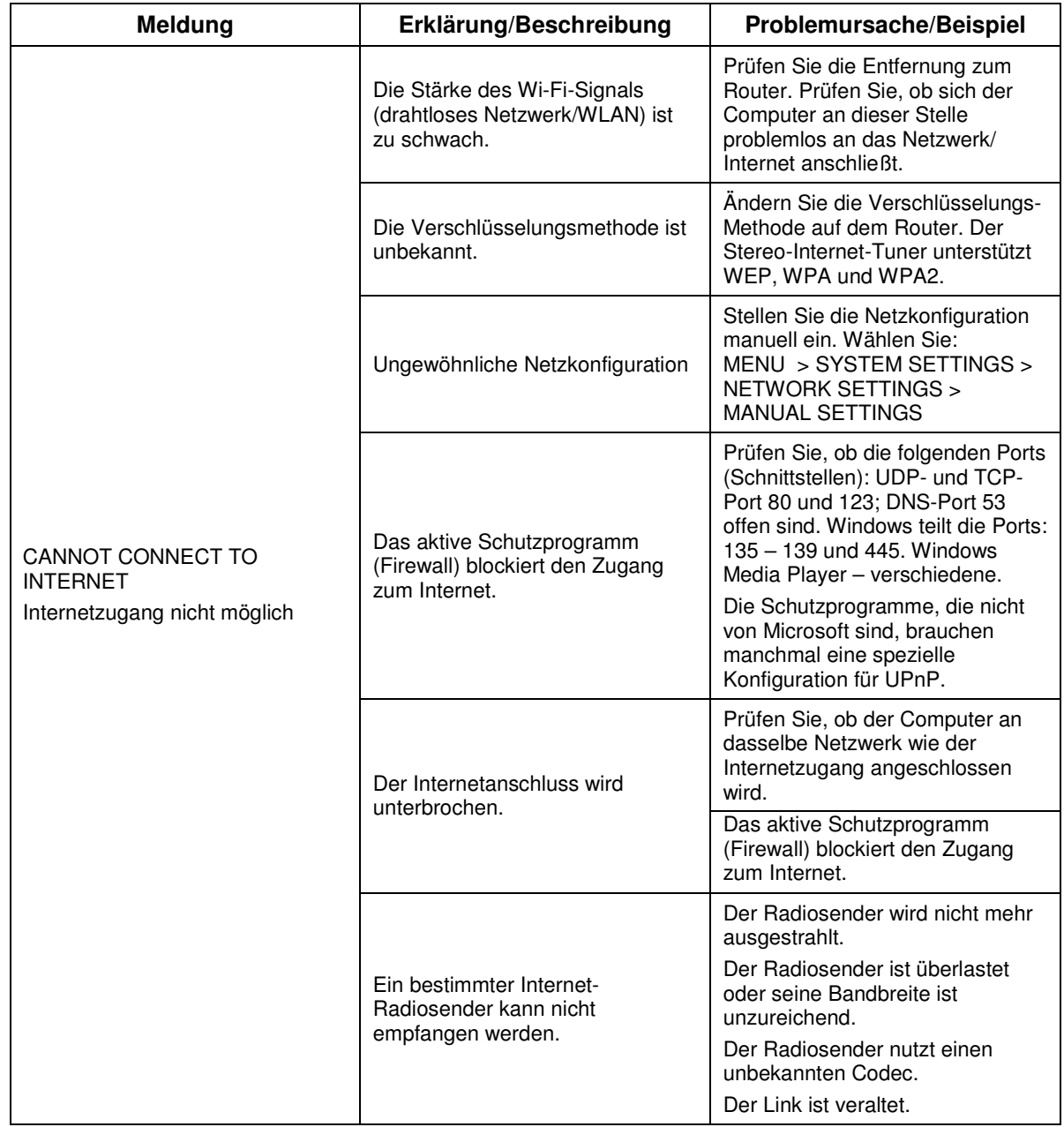

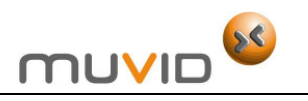

# **Glossar**

6

**CIFS** Common Internet File System

**DAB** Digital Radio/Digitalradio

**DLS** (Dynamic Label Segment): Ein System, das ermöglicht kurze Informationen über Digitalradio (DAB) zu senden.

**FM** Frequenzmodulation (UKW-Rundfunk)

**MSC** (Radio Data System): Ein Radiodatensystem, das ermöglicht Zusatzinformationen z. B. Verkehrsinformationen über Radio zu übertragen.

**UPnP** (Universal Plug and Play): Ein Computer-Protokoll, das ermöglicht an den Computer angeschlossene Geräte (Router, Stereoanlagen, Drucker, usw.) anzusteuern.

**USB** (Universal Serial Bus): Ein serielles Bussystem um an einen Computer Außengeräte über den USB-Anschluss anzuschließen.

**WLAN** (Wireless Local Area Network): Ein drahtloses lokales Netzwerk.

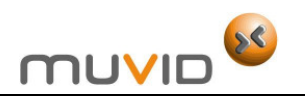

7

# **Kundendienst**

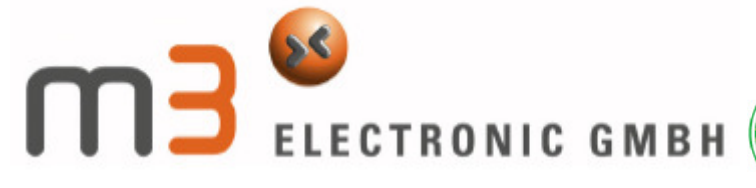

Bei allen **Reklamationen** oder technischen Fragen, soll unsere **Hotline** auf jedem Fall **eingeschaltet werden**.

Nur unsere Hotline darf eine Rückholung bzw. einen Austausch des Geräts bei Ihnen vor Ort, per Kurierdienst, zu unseren Kosten veranlassen.

Verpacken des Gerätes bzw. Rückgabe an den Handel ist nicht erforderlich.

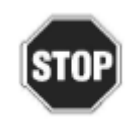

Wird die Hotline nicht eingeschaltet, kann eine Reklamation nicht abgewickelt werden.

Sie erreichen unsere Hotline an 365 Tagen zwischen 8.00 und 22.00 Uhr unter: **0180 55 88 66 4** (0,1 4€/Min. aus dem Festnetz der deutschen Telekom) oder per E-Mail an: **service@m3-electronic.de**

Technische Informationen oder FAQs unter:

**www.m3-electronic.de**

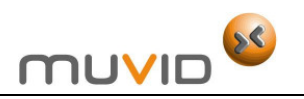

# 8

# **Garantiebedingungen in Deutschland – Herstellergarantie**

**Wir freuen uns, dass Sie sich für den Kauf eines Gerätes aus unserem Hause entschieden haben, und wünschen Ihnen viel Spaß mit diesem hochwertigen Produkt. Sollen Sie dennoch eine berechtigte Reklamation haben, gewähren wir Ihnen eine Garantie für die Dauer von:** 

#### **2 Jahren**

ab Kaufdatum, zu nachfolgenden Bedingungen:

- 1. Diese Garantie lässt Ihre gesetzlichen Gewährleistungsansprüche als Verbraucher gegenüber dem Verkäufer des Gerätes unberührt. Diese Rechte werden durch die von uns gewährte Herstellergarantie nicht eingeschränkt.
- 2. Die von uns gewährte Garantie hat nur die Gültigkeit für den privaten Gebrauch des Gerätes und beschränkt sich auf das Gebiet der Bundesrepublik Deutschland.
- 3. Die Garantiedauer beträgt 2 Jahre ab Kaufdatum.
- 4. Während der Garantiedauer umfasst unsere Garantieleistung nach unserer Wahl die Instandsetzung Ihres Gerätes oder den Austausch gegen ein gleichwertiges Gerät, wobei wir die bei uns anfallenden Arbeitslöhne, Material- und Transportkosten innerhalb der Bundesrepublik Deutschland übernehmen.
- 5. Um eine Reklamation geltend zu machen, müssen Sie grundsätzlich zuerst unsere Hotline anrufen.
- 6. Weiterhin müssen Sie den Kaufnachweis vorlegen. Hierzu genügt das Original des Kassenzettels. Ohne einen Kaufbeleg können wir leider keine kostenlose Garantieleistung erbringen. Sollen wir ein Gerät ohne Kaufnachweis erhalten, bekommen Sie von uns einen Kostenvoranschlag für die Reparatur. Entscheiden Sie sich gegen eine Reparatur, so liefern wir das Gerät an Sie zurück und berechnen eine Pauschale für den Transport und die Bearbeitung des Kostenvoranschlages.
- 7. Ausgetauschte Teile verbleiben in unserem Servicezentrum und werden nach unserem Ermessen vernichtet.
- 8. Die Garantie erlischt, wenn das Gerät von Ihnen oder einem nicht von uns autorisierten Dritten geöffnet, repariert und/oder umgebaut wird.
- 9. Es besteht kein Garantieanspruch in folgenden Fällen:
	- bei mechanischer Beschädigung des Gerätes von außen.
	- bei Transportschäden,
	- beim Verschleiß,
	- bei Bedienungsfehlern,
	- wenn das Gerät in feuchten Räumen oder im Freien gelassen worden ist,
	- bei Schäden, die auf höhere Gewalt Wasser, Blitzschlag, Überspannung zurückzuführen sind,
	- bei Missachtung der Bedienungsanleitung,
	- wenn das Gerät keinen technischen Defekt aufweist.
- 10. Die Garantie umfasst keine weitergehende Haftung unsererseits, insbesondere keine Haftung für Schäden, die nicht am Gerät selbst entstanden sind oder die durch den Ausfall des Gerätes bis zur Instandsetzung entstehen (z. B. Wegekosten etc.) Hierdurch wird jedoch unsere gesetzliche Haftung, insbesondere nach dem Produkthaftungsgesetz, nicht eingeschränkt oder ausgeschlossen.
- 11. Von uns erbrachte Garantieleistungen verlängern die Garantiefrist von 2 Jahren ab Kaufdatum nicht, auch nicht wenn die Komponenten in Ihrem Gerät ausgetauscht werden.